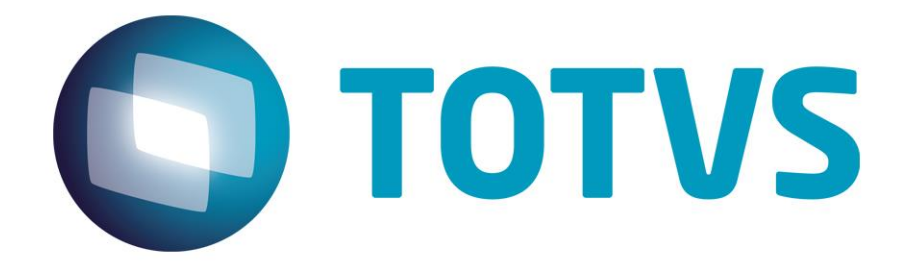

**NOVEMBRO/2015**

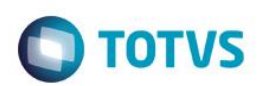

## **Sumário**

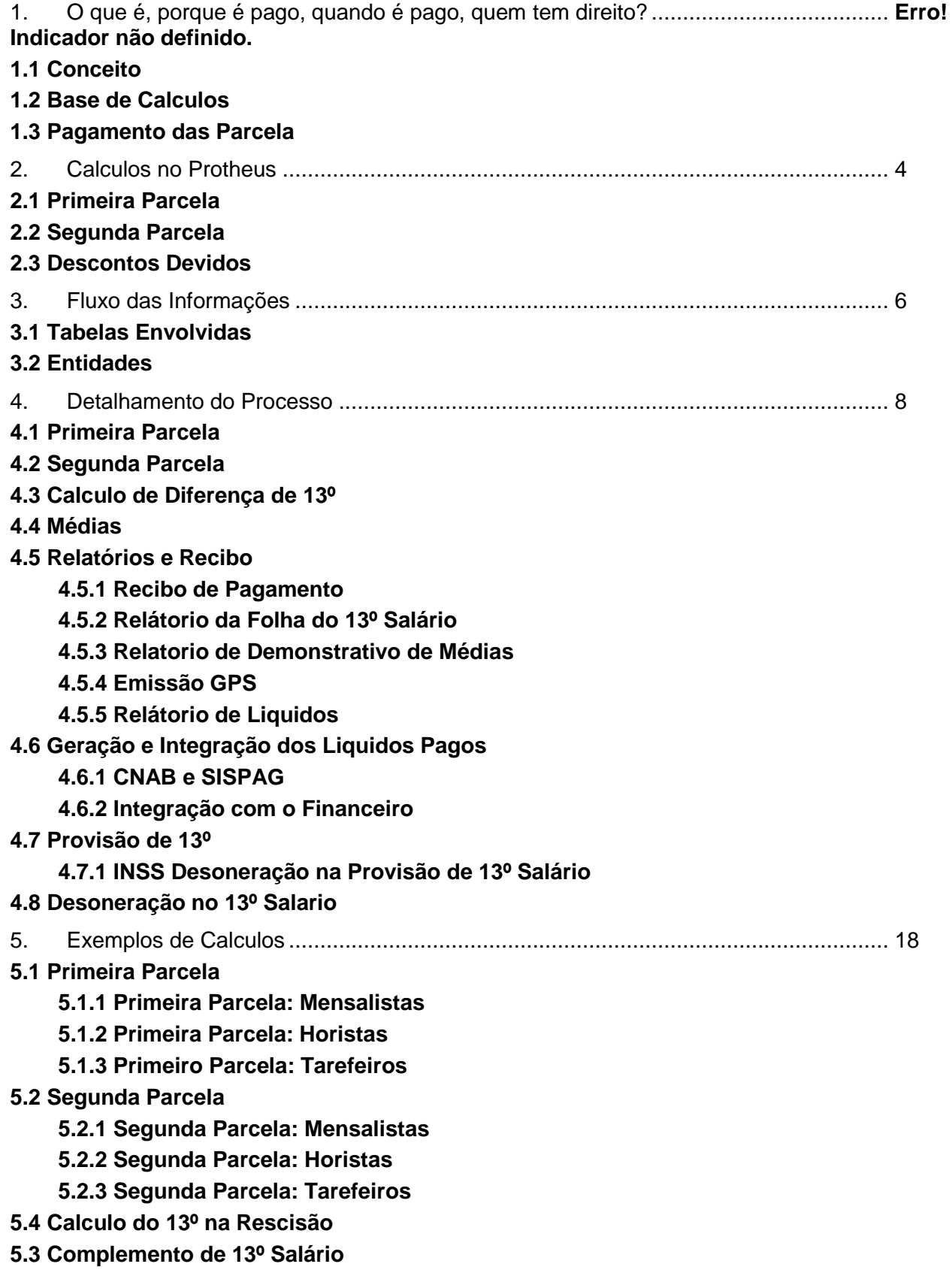

T

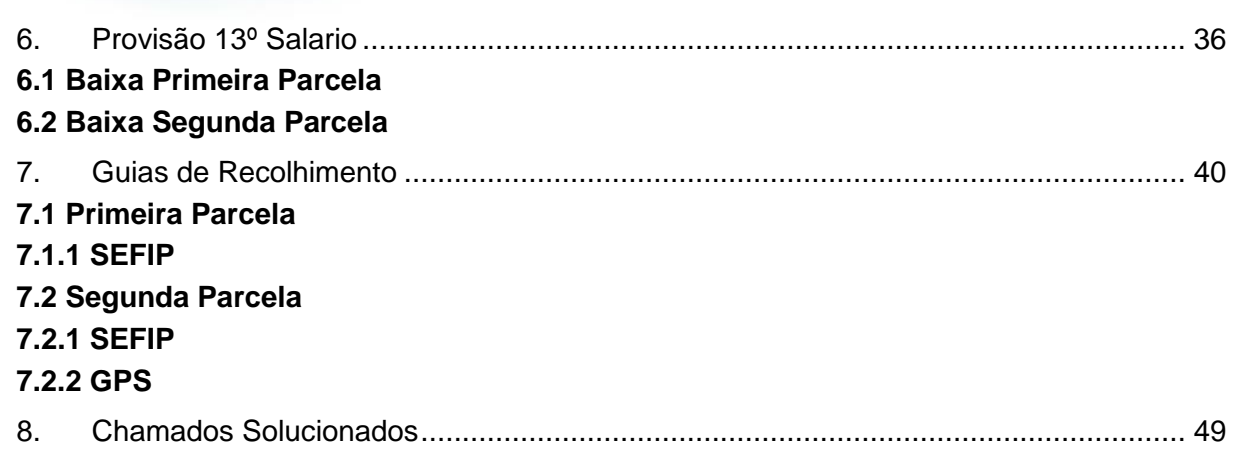

Este documento é de propriedade da TOTVS. Todos os direitos reservados. ©

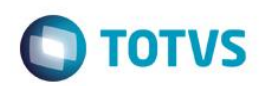

## **1. O que é, porque é pago, quando é pago, quem tem direito?**

#### 1.1. Conceito

A Gratificação Natalina, conhecida como 13º salário, foi instituída pela [Lei 4.090, de 13/07/1962,](http://www6.senado.gov.br/legislacao/ListaPublicacoes.action?id=113935) regulamentada pelo [Decreto 57.155, de 03/11/1965](http://www6.senado.gov.br/legislacao/ListaPublicacoes.action?id=116040) e alterações posteriores. Deve ser paga em duas parcelas a todos aos empregados urbanos, rurais e domésticos. O pagamento deve ser feito como referência ao mês de dezembro.

A primeira parcela, entre os meses de fevereiro e novembro de cada ano e a segunda parcela, até o dia vinte de Dezembro, podendo ser paga juntamente com as férias quando solicitado pelo funcionário.

Tem direito à gratificação todo trabalhador com no mínimo 15 dias trabalhados no mês, adquire o direito a um ávo de 13º. salário considerando a data de admissão e faltas no período (mês).

Em caso de afastamento durante o ano, leva em consideração o cadastro da tabela SR8 (Afastamentos).

Auxilio Doença e Acidente Trabalho os 15 primeiros dias do afastamento integram a contagem para direito ao benefício, pois são de responsabilidade da Empresa.

#### **1.2. Base Calculos**

A base de cálculo da remuneração é a devida no mês de dezembro do ano em curso ou a do mês do acerto rescisório, se ocorrido antes desta data e deverá ser considerado o valor bruto sem dedução ou adiantamento.

Ao contrário do cálculo feito para férias proporcionais, o Décimo Terceiro é devido por mês trabalhado, ou [fração](http://pt.wikipedia.org/wiki/Fra%C3%A7%C3%A3o) do mês igual ou superior a 15 dias. Desta maneira, se o empregado trabalhou, por exemplo, de 1<sup>o</sup>. de janeiro a 14 de março, terá direito a 2/12 (dois doze avos) de 13 o. proporcional, pelo fato da [fração](http://pt.wikipedia.org/wiki/Fra%C3%A7%C3%A3o) do mês de março não ter sido igual ou superior a 15 dias.

Desta forma, o cálculo é feito mês a mês, observando sempre a [fração](http://pt.wikipedia.org/wiki/Fra%C3%A7%C3%A3o) igual ou superior a 15 dias.

#### **1.3. Pagamento das Parcelas**

A [Lei 4.749, de 12/08/1965,](http://www6.senado.gov.br/legislacao/ListaPublicacoes.action?id=115877) que dispõe sobre o pagamento do Décimo Terceiro, determina que o adiantamento da 1ª parcela, correspondente a metade da remuneração devida ao empregado no mês anterior, seja paga entre os meses de Fevereiro até o último dia do mês de Novembro (30 de Novembro).

Este

documento é de propriedade da TOTVS. Todos os direitos reservados. ©

## **13º SALÁRIO**

**2015** Já a 2ª parcela deve ser quitada até o dia 20 de Dezembro, tendo como base de cálculo a remuneração deste mês, descontado o adiantamento da 1a. parcela.

**TOTVS** 

O empregado tem o direito de receber o adiantamento da 1ª parcela junto com suas férias, para tanto de acordo com a CLT o colaborador deverá expressar tal solicitação à empresa no mês de Janeiro do ano correspondente, entretanto como tal entrega de documentação e/ou oficialização formal de tal requisição costuma ocorrer em conjunto com as férias no Protheus não possuímos nenhum bloqueio, permitindo assim tal parametrização no momento de calculo de férias.

O empregador não está obrigado a pagar o adiantamento do Décimo Terceiro a todos os [empregados](http://pt.wikipedia.org/wiki/Empregado) no mesmo mês, desde que respeite o prazo legal para o pagamento, entre os meses de fevereiro a novembro. O pagamento de parcela única usualmente feito no mês de Dezembro é ilegal, e está sujeito a pena administrativa.

Na rescisão contratual só não terá direito ao Décimo Terceiro as dispensas por justa causa.

## **2. Calculos no Protheus**

#### **2.1. Primeira Parcela**

O valor da primeira parcela será calculado de acordo com a forma de remuneração a que estiver sujeito o empregado.

#### **Salário Fixo**

O valor da parcela corresponderá à metade do salário contratual recebido no mês anterior ao do pagamento.

#### **Salário Variável**

Para quem possui rendimento variável, sem parte fixa, somam-se as parcelas percebidas mensalmente, até outubro, divide-se o total pelo número de meses trabalhados, encontrando-se a média mensal. O valor a ser pago até 30 de novembro corresponde à metade da média mensal.

#### **Salário fixo + parte variável**

a) A média mensal da parte variável é somada ao salário fixo (vigente no mês anterior ao pagamento).

b) O resultado encontrado, conforme subitem a, é dividido em dois.

#### **2.2. Segunda Parcela**

A segunda parcela da gratificação natalina deverá ser paga até o dia 20 de Dezembro de cada ano.

Calcula-se o valor total do 13º salário conforme cada caso:

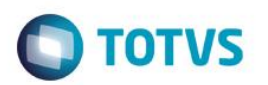

a) valor do salário fixo vigente no mês de Dezembro.

b) valor da média mensal até Novembro.

c) valor do salário fixo vigente no mês de Dezembro + o valor da média mensal.

Do valor total do 13º salário, descontam-se os encargos incidentes e desconta-se o valor pago na primeira parcela.

Quando a parte variável relativa ao mês de dezembro só for conhecida depois de quitada a 2<sup>ª</sup> parcela, o valor da gratificação deve ser revisto e acertadas as eventuais diferenças. Por prudência, o prazo para acerto será 5º dia útil mês subsequente, por serem as diferenças incluídas na folha de salários relativo à competência DEZEMBRO.

#### **2.3 Descontos Devidos**

O 13º Salário possui tributação exclusiva; ou seja, todos os cálculos tributários serão apurados separadamente dos demais rendimentos percebidos no mês.

Na primeira parcela os valores recebidos somente estão sujeitos ao encargo do FGTS, que deverá ser depositado na conta do empregado até o dia 07 do mês seguinte ao do pagamento da parcela (se o dia 7 não for útil, o pagamento deve ser antecipado).

Na segunda parcela serão apurados separadamente dos demais rendimentos percebidos:

**- FGTS** - Encargo referente ao FGTS sobre o valor pago em Dezembro, como 2ª parcela do 13º salário, deve ser somado aos demais rendimentos do mês (o FGTS sobre a primeira parcela já era devido no mês do pagamento)

**- INSS - C**ontribuição previdenciária devida ao INSS (parte do empregado e quota patronal) sobre o valor total da gratificação natalina, observando-se o teto legal, independente da contribuição sobre os demais rendimentos recebidos no mês de dezembro. Seu recolhimento será efetuado no pagamento da 2ª parcela.

**- IRPF -** Será tributado na 2ª parcela. O desconto relativo ao IRPF segue a tabela de descontos progressivos da [Receita](http://pt.wikipedia.org/wiki/Receita_federal)  [federal](http://pt.wikipedia.org/wiki/Receita_federal) sobre o valor total da gratificação natalina.

**O** TOTVS

## **2015 3. Fluxo de Informações**

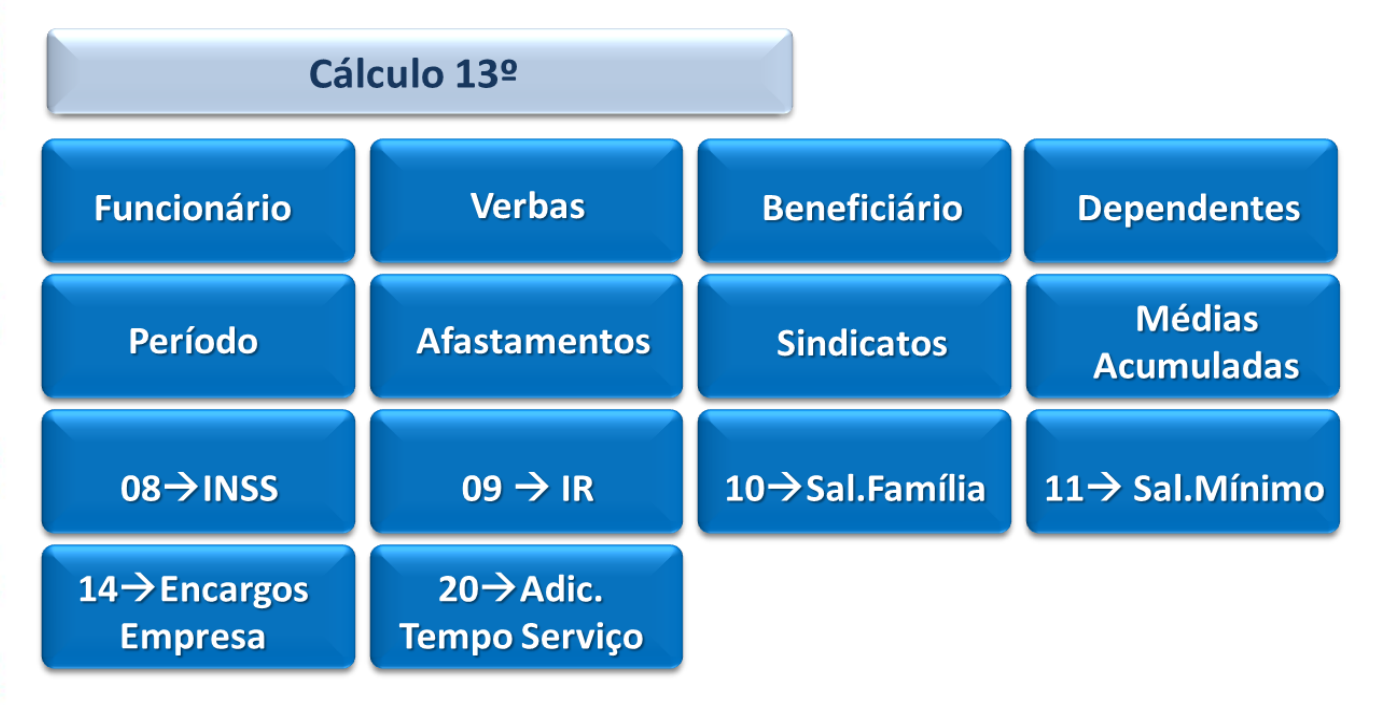

#### **3.1 Tabelas Envolvidas**

Abaixo encontra-se a lista das tabelas utilizadas para o Calculo do 13º Salário:

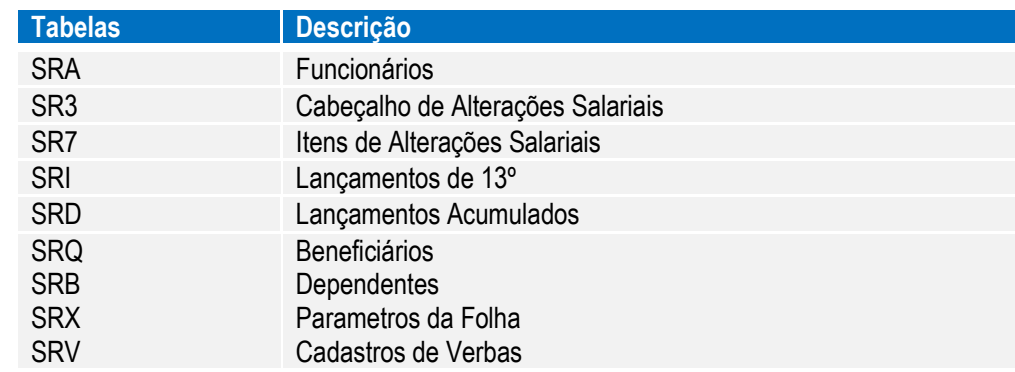

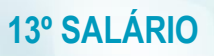

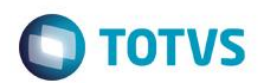

#### **3.2 Entidades**

Para possibilitar o processo de Cálculo de 13º Salário, é necessário que estas entidades relacionadas neste capitulo, já estejam previamente cadastradas!

#### *Funcionário*

Localização no menu do ambiente: Atualizações  $\rightarrow$  Funcionários  $\rightarrow$  Funcionário

*Verbas*

Localização no menu do ambiente: Atualizações → Cadastros → Verbas

#### *Beneficiarios*

Localização no menu do ambiente: Atualizações  $\rightarrow$  Funcionários  $\rightarrow$  Beneficiários

#### *Dependentes*

Localização no menu do ambiente: Atualizações  $\rightarrow$  Funcionários  $\rightarrow$  Dependentes

#### *Periodos*

Localização no menu do ambiente: Atualizações → Definições Calculo → Períodos

#### *Afastamentos*

Localização no menu do ambiente: Atualizações  $\rightarrow$  Funcionários  $\rightarrow$  Afastamento

#### *Sindicatos*

Localização no menu do ambiente: Atualizações  $\rightarrow$  Cadastro  $\rightarrow$  Sindicato

#### *Medias Acumuladas*

Localização no menu do ambiente: Atualizações  $\rightarrow$  Lançamentos  $\rightarrow$  Acumulados

#### *Tabela Inss*

Localização no menu do ambiente: Atualizações  $\rightarrow$  Definições Calculo  $\rightarrow$  Parâmetros  $\rightarrow$  Tabela INSS

#### *Tabela IRRF*

Localização no menu do ambiente: Atualizações → Definições Calculo → Parâmetros → Tabela IR

#### *Salario Familia*

Localização no menu do ambiente: Atualizações  $\rightarrow$  Definições Calculo  $\rightarrow$  Parâmetros  $\rightarrow$  salário família

#### *Salario Minimo*

Localização no menu do ambiente: Atualizações → Definições Calculo → Parâmetros → Salario Mínimo

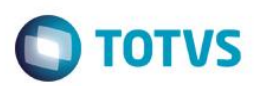

#### **2015***Encargos Empresa*

Localização no menu do ambiente: Atualizações  $\rightarrow$  Definições Calculo  $\rightarrow$  Parâmetros  $\rightarrow$  encargos da empresa

#### *Adicional Tempo Serviço*

Localização no menu do ambiente: Atualizações  $\rightarrow$  Definições Calculo  $\rightarrow$  Parâmetros  $\rightarrow$  adicional tempo serviço

## **4. Detalhamento do Processo**

#### **4.1 Primeiro Parcela**

Localização no menu do ambiente: Miscelânea  $\rightarrow$  13° Salario  $\rightarrow$  Calculo 1ª Parcela

#### Principais Perguntas:

- Qual Percentual ?: Informar o percentual de calculo da primeira parcela. Normalmente é 50%, pois é metade do salario.

- Calcula Media ?: Informar se deseja calcular médias para compor o valor da 1ª parcela.

- Gerar Desc. Automático : Informar se deseja que seja gerado a verba de desconto da 1ª parcela do 13º salário na folha de pagamento.

- Referencia: Informar a data de referencia que será utilizada como parâmetro para o calculo.

- Data de Pagamento: Informar a data que será efetuado o pagamento da 1ª parcela.

Após o preenchimento dos parâmetros principais, caso o parâmetro MV\_REFMED esteja preenchido como .T., será mostrado um outro grupo de perguntas, onde usuário deverá informar:

- Considera mês atual:Informar se deseja que o Mês\Ano de referência seja considerado para cálculo da média, quando essa é definida por sindicato

- Referencia para Media: Informar a data de referencia para o calculo das médias.

Através dessa rotina será calculado a quantidade de "avos" a que o funcionário tem direito, considerando admissão no ano e faltas. Nos casos de afastamento durante o ano, leva em consideração o cadastro de afastamento. Afastamento por Auxilio Doença e Acidente Trabalho os 15 primeiros dias do afastamento integram a contagem para Direito, pois são de responsabilidade da Empresa.

A Visualização do calculo poderá ser feita através dos lançamentos mensais, localizado no menu Atualizações \ Lançamentos \ Mensais, ou através da emissão do relatório de folha de pagamento (Relatórios \ Mensais \ Folha de Pagamento).

Este documento é de propriedade da TOTVS. Todos os direitos reservados.

 $\odot$ 

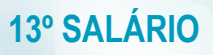

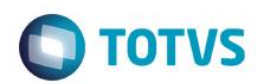

#### **4.2 Segunda Parcela**

Localização no menu do ambiente: Miscelânea  $\rightarrow$  13º Salario  $\rightarrow$  Calculo 2ª Parcela

Principais Perguntas:

- Data de Referencia: Informar a data de referência que será utilizada como parâmetro para o calculo.

- Data de Pagamento: Informar a data que será efetuado o pagamento da 2ª parcela.

- Categoria a Calc.: Informar as categoria dos funcionários que deverão ser calculados.

Após o preenchimento dos parâmetros principais, caso o parâmetro MV\_REFMED esteja preenchido como .T., será mostrado um outro grupo de perguntas, onde usuário deverá informar:

- Considera mês atual:Informar se deseja que o Mês\Ano de referência seja considerado para calculo da media, quando essa é definida por sindicato

- Referencia para Média: Informar a data de referencia para o calculo das medias.

Através dessa rotina é calculado a quantidade de avos a que o funcionário tem direito, considerando admissão no ano e faltas.

Será calculado o desconto das antecipações de 13º salário existentes no acumulado, o INSS e IRF sobre o 13º salário.

**Obs.: Se Total dos descontos maior que Total dos proventos, será gerada verba de Insuficiência de Saldo, a fim de "zerar" o valor líquido a receber.**

**A visualização poderá ser realizada através do menu Miscelânea \ 13º .Salario \ Valores 13º Sal.**

#### **4.3 Cálculo da Diferença de 13º. Salário.**

Através do calculo de folha é possível apurar as diferenças do 13º relativos às médias ou ajustes salariais ocorridos em Dezembro após o pagamento da Segunda Parcela do 13º salário.

Após efetuada a revisão, o valor da diferença do 13º salário poderá ser favorável ou não ao empregado. Sendo favorável ao empregador, a empresa efetuará a compensação, descontando o valor correspondente em folha de pagamento.

A diferença de 13º somente pode ser gerada em DEZEMBRO e a data base do sistema deve ser o ultimo dia do mês para gerar a diferença no valor correto.

Para calcular a diferença do décimo terceiro salário é necessário apenas efetuar o calculo de folha com "SIM" na pergunta 'Complemento 13º?'

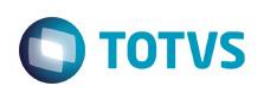

#### **20154.4 Médias**

Além do Salário o sistema calcula Médias no 13º. Elas podem ser verbas adicionais recebidas durante o período ou até em caso de comissionados Puros e Tarefeiros servir como base de calculo.

O que define como será a divisão das médias são as configurações feitas no sistema. Isso pode ser feito com a combinação de 3 elementos: Cadastro de verbas, Cadastro de Sindicatos e o Parametro MV\_MEDDIRE.

Parametro:

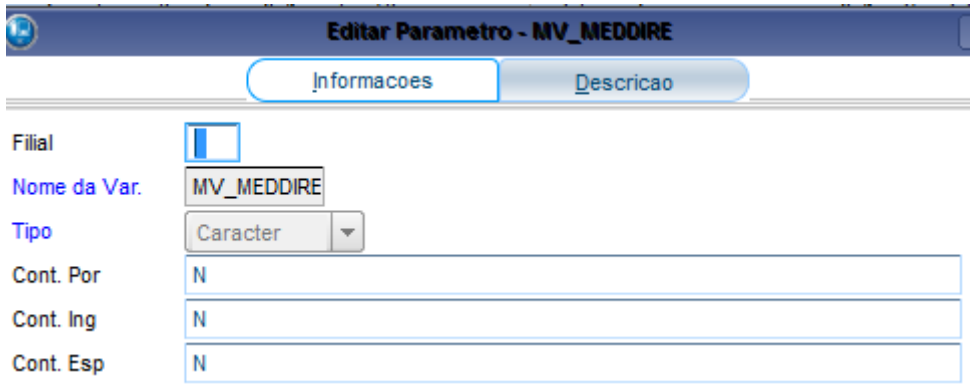

O mesmo pode ser preenchido com S ou N. Este parâmetro define como será a divisão das médias.

#### **Quando configurado com S**

Total das médias / 12 \* Avos de direito = Valor média PAGAMENTO.

#### **Quando configurado com N**

Total Médias / Avos de Direito = Média

Média / 12 \* Avos de Direito = Valor Média PAGAMENTO.

#### **Cadastro de Sindicatos**

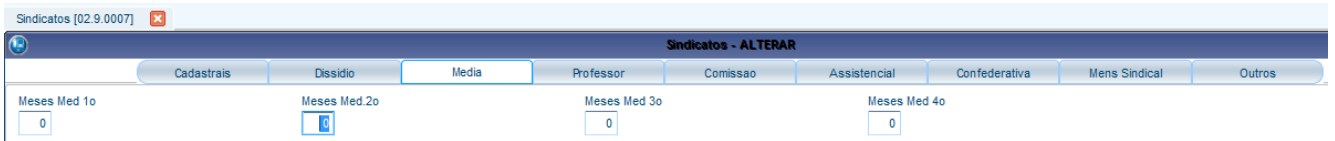

Quando os campos Meses média 1º (esse primeiro é primeiro período de apuração), Meses média 2º etc.... estão preenchidos com 3 / 6 / 12, e o a verba com S (de Sindicato) o sistema vai lá no período, busca as médias e aí testa pega as 3 maiores / 3, as 6 maiores / 6, as 12 médias do período e /12, as que derem resultado mais favorável para o funcionário é a que o sistema vai usar.

Exemplo:

Este documento é de propriedade da TOTVS. Todos os direitos reservados.

 $\overline{\bullet}$ 

3 últimos meses – 1.200,00 (Total de médias) / 03 = 400,00

#### **6 últimos meses – 4.000,00 (Total de médias) / 06 = 750,00**

12 últimos meses – 4.500,00 (Total de médias) / 12 = 375,00

Este documento é de propriedade da TOTVS. Todos os direitos reservados. ©

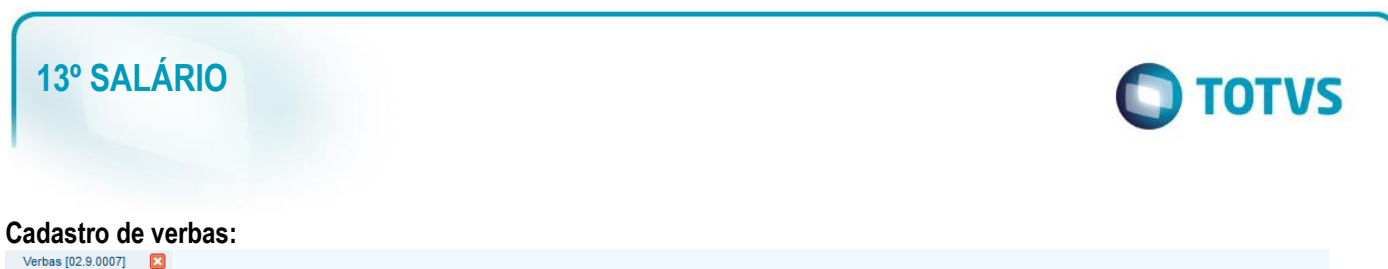

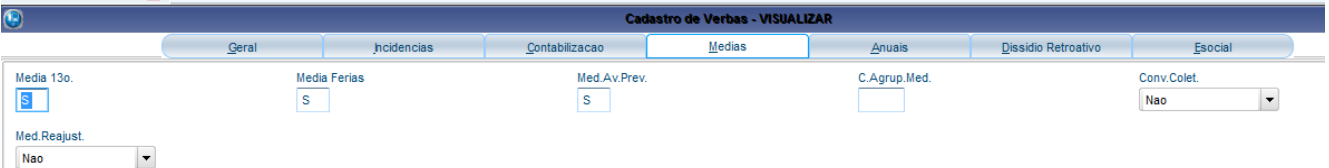

O cadastro de verbas pode ser configurado com S, SP ou N.

Com S o sistema considera a verba como média e olha as configurações do cadastro de sindicatos;

Com SP ele considera o período aquisitivo do funcionário (no caso de férias vencidas e proporcionais);

Com N a verba não é considerada como média.

#### **Flexibilização das médias do 13º**:

Configurando o parâmetro MV\_M13ANOC com o conteúdo **"2" (Não)**, obtém-se a seguinte situação:

1. Quantidade de meses para média, definido no:

#### **Cadastro de Sindicatos.**

Se houver uma rescisão no mês de fevereiro/2015, e se forem definidos os três últimos meses para média (campo "Meses Méd. 1º", na pasta "Médias"), o sistema localiza as verbas para média nos meses de Novembro/2014, Dezembro/2014 e Janeiro/2015.

2. Quantidade de meses para média, definido no:

#### **Cadastro de Verbas.**

Se houver uma rescisão no mês de fevereiro/2015, e se forem definidos os seis últimos meses para média numa determinada verba (campo "Médias 13º", na pasta "Médias"), o sistema localiza as verbas para médias dos meses de Agosto/2014, Setembro/2014, Outubro/2014, Novembro/2014, Dezembro/2014 e Janeiro/2015.

#### **4.5 Relatórios e Recibo**

#### **4.5.1 Recibo de Pagamento**

Através dessa opção é possível emitir os recibo de pagamento de 1<sup>ª</sup> e 2<sup>ª</sup>. parcela de 13<sup>°</sup>. Salário.

#### Localização no Menu do ambiente: Relatórios  $\rightarrow$  Recibos/Cheques  $\rightarrow$  Recibos Pagamento

Principais Perguntas:

Data de Referência

Pré Imp. /Zebrado

Imprimir Recibo

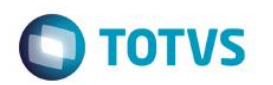

Situações a Impr.

Categorias a Impr.

#### **4.5.2 Relátorio da Folha do 13º Salário**

Através desta opção é possível emitir o Relatório da folha de pagamento para acompanhamento e conferência dos valores pagos e descontados por funcionário, centro de custo, filial e empresa, dos cálculos de folha de pagamento, adiantamento salarial, 1ª Parcela do 13º Salário, 2ª parcela do 13º salário.

Localização no menu do ambiente: Relatórios  $\rightarrow$  Mensais  $\rightarrow$  Folha Pagamento

Principais Perguntas:

Data de Referencia

Imprimir Folha

Situações a Impr.

Categorias a Impr.

Folha Sint/Anal

Imp.Total Filial

Imp.Total Empresa

Imp.Apenas Totais

#### **4.5.3 Relatorio de Demonstrativo de Médias**

Através desta opção é possível emitir o Relatório, para acompanhamento e conferência de: Médias de

Férias Vencidas, Férias Proporcionais, 13º Salário e Aviso Prévio.

Localização no menu do ambiente: Relatórios  $\rightarrow$  Lançamentos  $\rightarrow$  Demonstrativo de Médias

#### **4.5.4 Emissão GPS**

Através desta opção é possível emitir a guia de recolhimento para Previdência Social (GPS), da competência 13.

Localização no menu do ambiente: Relatórios  $\rightarrow$  Mensais  $\rightarrow$  GPS/GRPS

#### **4.5.5 Relátorio de Liquidos**

Este relatório emite uma relação contendo o valor líquido a receber e o número da conta bancária de cada funcionário a ser enviada ao caixa da empresa ou ao banco.

Este documento é de propriedade da TOTVS. Todos os direitos reservados. ©

Este documento é de propriedade da TOTVS. Todos os direitos reservados.  $\circledcirc$ 

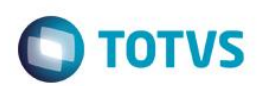

#### Localização no menu do ambiente: Relatórios → Mensais → Líquidos

Principais Perguntas:

Adiantamento

Folha

1ª Parc 13º Salário

2ª Parc 13º Salário

Situações a Impr.

Nome Funcionário

Data de Pagto De

Data de Pagto Ate

Categorias a Impr.

#### **4.6 Geração e Integração dos Liquidos Pagos**

#### **4.6.1 CNAB e SISPAG**

Através desta rotina é possível gerar o arquivo de líquidos em Disquete para ser enviado ao banco, podendo juntar mais de um pagamento no mesmo envio.

Para a geração do arquivo é necessário configurar o Arquivo de Remessa através da opção ["CNAB à Receber"](http://help.microsiga.com.br/P11/portuguese/cfgx014.htm) no Ambiente Configurador.

Localização no menu do ambiente: Miscelânea → Líquido → Disquete(CNAB) ou

Miscelânea  $\rightarrow$  Líquido  $\rightarrow$  Disquete(SISPAG)

#### **4.6.2 Integração com o Financeiro**

Através desta rotina serão integrados os pagamentos gerados pelo ambiente Gestão de Pessoal ao módulo Financeiro. Esta integração ocorrerá através da opção "Integração c/ Financeiro", após definidas as regras básicas para cada título no Cadastro de Definições (RC0) e efetuada a geração dos títulos no arquivo de Movimento de Títulos (RC1). Somente a partir deste arquivo (RC1) é que a integração poderá ser efetuada.

Localização no menu do ambiente: Miscelânea → Títulos → Definição Miscelânea  $\rightarrow$  Títulos  $\rightarrow$  Geração Miscelânea  $\rightarrow$  Títulos  $\rightarrow$  Manutenção Miscelânea  $\rightarrow$  Títulos  $\rightarrow$  Integr. Financeiro

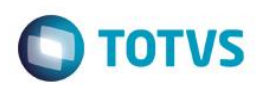

#### **20154.7 Provisão de 13º**

Tratamento automático da Baixa de 13º salário Provisionado.

Foram incluídos identificadores para o tratamento automático da baixa de 13º salário no cálculo da provisão quando este já foi quitado. Assim, no mês de pagamento do 13º salário, serão gerados os lançamentos dos valores pagos, em cada uma das verbas cadastradas para os identificadores abaixo.

0332 – Valor do 13º salário

0333 – Adicional de 13º salário

0334 – Antecipação da 1ª parcela do 13º salário

0335 – INSS do 13º salário

0336 – FGTS do 13º salário

Para que o tratamento da baixa no mês de pagamento do 13º seja efetuado automaticamente, deverá ser criada uma verba para cada identificador acima citado.

O relatório da provisão de 13º salário será apresentado destacando a linha "Valor Baixa 13º Salário", onde constarão os valores pagos ao funcionário. A linha "Anter" apresentará o valor já provisionado até o mês de cálculo e, na linha "No Mês" será efetuado o lançamento da diferença entre Valor Pago e Valor Provisionado.

O relatório da provisão de 13º salário será apresentado destacando a linha "Valor Baixa 13º Salário", onde constarão os valores pagos ao funcionário. A linha "Anter" apresentará o valor já provisionado até o mês de cálculo e, na linha "No Mês" será efetuado o lançamento da diferença entre Valor Pago e Valor Provisionado.

#### **4.7.1 INSS Desoneração na Provisão de 13º Salário**

O sistema possui uma formula diferente para conferencia do valor do INSS na provisão

- Soma da receita bruta referentes a 2015 (soma das receitas de dezembro de 2014 até o mês atual de 2015).

- Soma de todos os valores referentes ao tipo 2 destes mesmos meses;

- Acho o percentual que corresponde o total da receita 2 referente a receita bruta total;

Exemplo:

Tenho 1000,00 de receita bruta total, vamos dizer que 3.000,00 são do tipo 2 (Não desonerada) quanto esses 3.000,00 representa da receita bruta? **R: 30%**

- Faz os 30% \* 20% (% empresa no parâmetro 14) = 6% - Alíquota reduzida.

Sendo assim o valor de INSS considerado para a provisão deveria ser de 6% + 5,8(Terceiros) + 3 (acidente de trabalho) = 14,8% (INSS DESONERADO da provisão de 13º)

este

documento é de propriedade da TOTVS. Todos

**OS direitos reservados.** 

 $\odot$ 

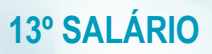

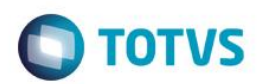

Desta forma o sistema vai considerar na linha atual do cálculo de provisão \* 14,8% = INSS provisão 13º Na linha referente ao no mês será o valor do INSS atual - o valor de INSS do anterior = INSS do mês.

OBS: isso só ocorrera se o parâmetro MV\_DESFOL tiver data do ano anterior ao que está sendo realizado o cálculo.

#### Tabela S033

Apesar de ter iniciado a desoneração no meio do ano por exemplo, a tabela S033 deverá constar com os faturamentos dos meses anteriores para obter a alíquota correta no cálculo do INSS. O INSS de 13º é baseado nos últimos 12 faturamentos (dezembro do ano anterior é sempre o primeiro a ser considerado).

#### **4.8 Desoneração no 13º Salario**

A desoneração do 13º salário deverá ser feita no mês de dezembro. A legislação solicita que seja calculado a desoneração com base nos últimos 12 faturamentos da empresa. Por termos um cálculo no mês de dezembro, o faturamento de dezembro ainda não está calculado. Sendo assim o mês de dezembro do ano do cálculo deve ser desprezado e será considerado o mês de dezembro do ano anterior.

Assim como no cálculo de rescisão, se a desoneração iniciar no ano que será realizado o cálculo do 13º, será apresentado a verba de identificador 0991 e sobre esta verba o valor de INSS deverá ser calculado com a alíquota de 20%. Lembrando que este ID só será calculado se o cliente tiver iniciado a desoneração em 2015. (MV\_DESFOL – Parâmetro que indica o início da desoneração)

Na tabela S033 deverá constar informações com o campo ano/mês referentes a 13/2015 (ano corrente). Sendo esse valor a soma dos faturamentos entre dezembro do ano anterior e novembro do ano atual.

Caso possua integração com o faturamento ou fiscal o sistema deverá trazer a linha ou as linhas de 13º salário automaticamente.

Deve ser calculado primeiro o 13º salario (2º parcela) considerando o período de desoneração de dezembro do ano anterior até novembro nos parâmetros:

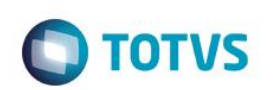

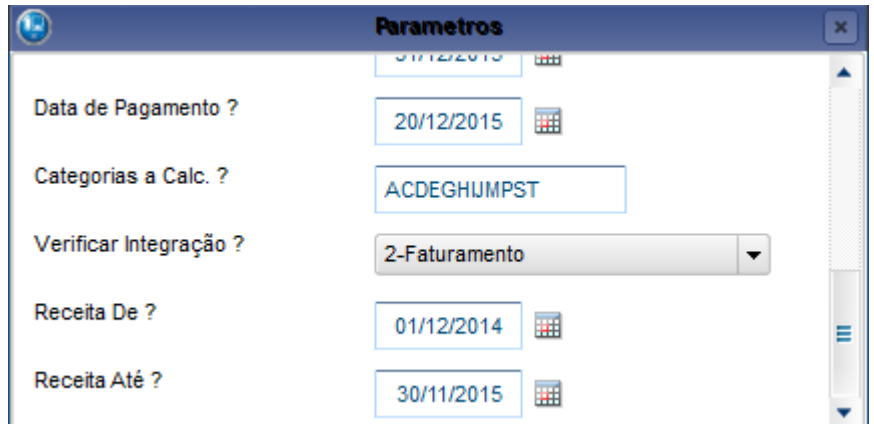

E depois deve ser executado o cálculo da desoneração, informando também nos parâmetros que se trata de 13º

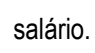

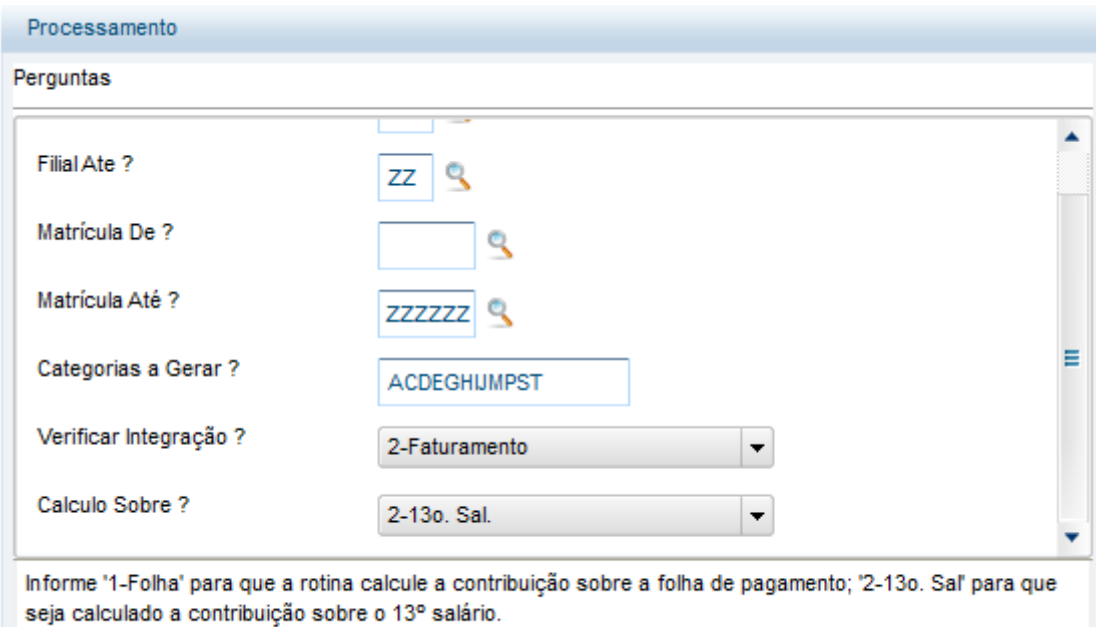

Caso não possua integração, ele terá que somar os valores manualmente e lançar a linha na S033.

Outra coisa, mesmo que tenha iniciado a desoneração dentro de 2015 ele terá que preencher a S033 com as linhas desde dezembro do ano anterior.

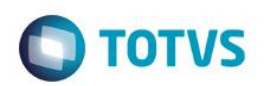

## **5. Exemplos de Calculo**

5.1.1 Primeira Parcela: Mensalistas

#### **a) Mensalista com mais de um ano de trabalho.**

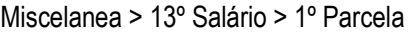

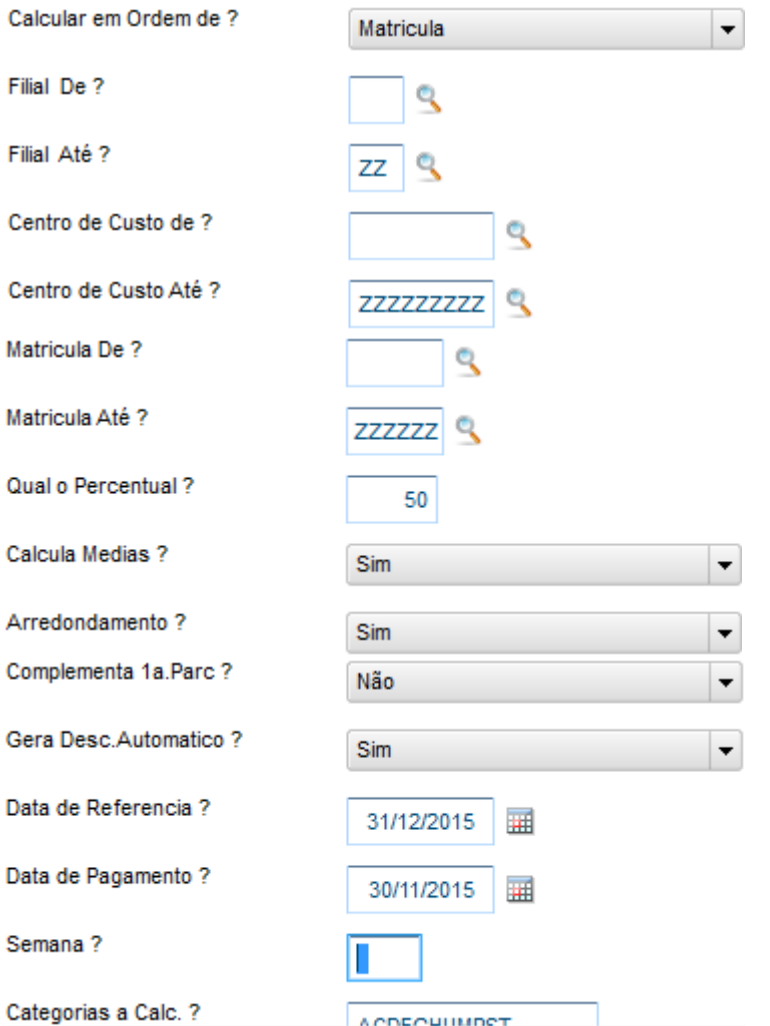

**Obs: Quando a Pergunta Gera Desc. Automático? estiver com SIM, o Sistema irá gerar um provento e um desconto no mesmo valor.**

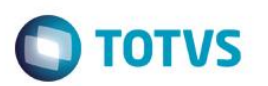

#### Atualizações > Funcionário > Funcionário **2015**

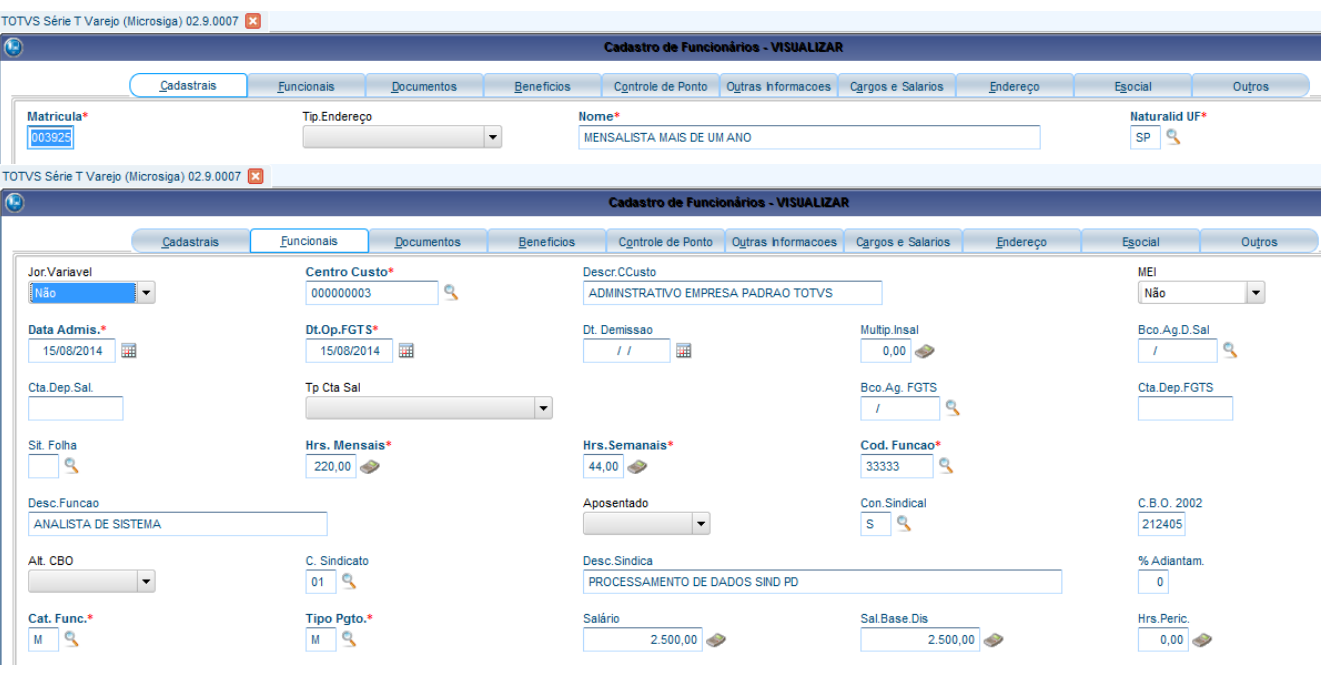

#### Atualizações > Lançamentos > Mensal

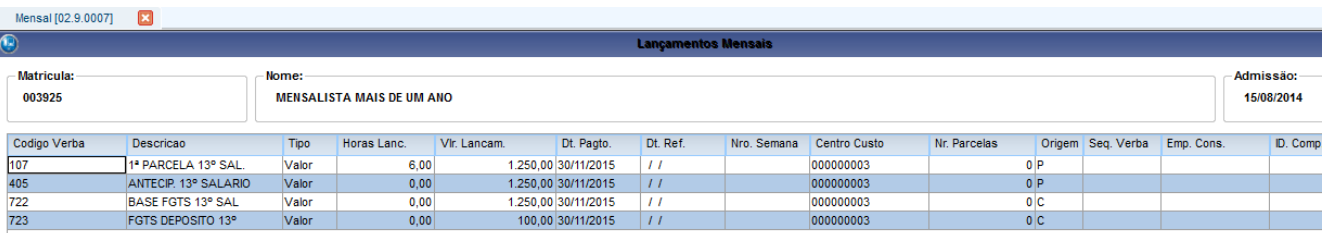

Salário / 2 (50%) = 1º Parcela 13º > \$2500,00 / 2 = \$1250,00

1º Parcela 13º \* 8 % = FGTS DEPOSITO > \$1250,00 \* 8% = \$100,00

**b) Mensalista com mais de um ano de trabalho. Com Adicional de Insalubridade (Calculado sobre o Salário Minimo)**

#### Atualizações > Lançamentos > Mensal

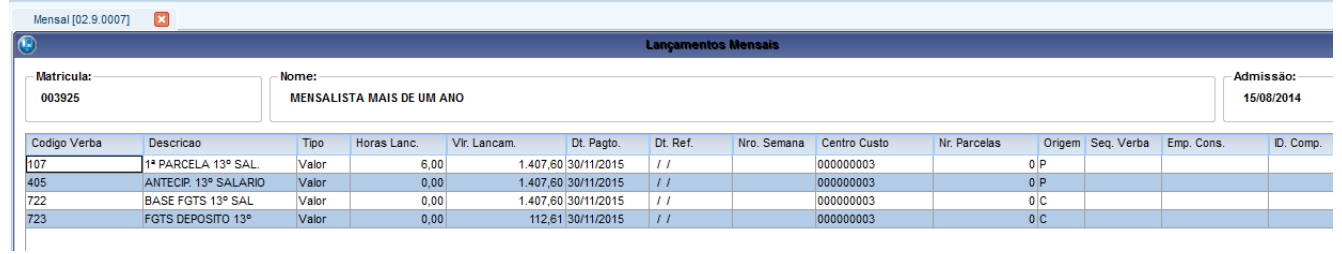

Salário + Insalubridade 40% / 2 (50%) = 1º Parcela 13º > \$2500,00 + \$315,20 = \$2815,20 / 2 = \$1407,60

1º Parcela 13º \* 8 % = FGTS DEPOSITO > \$1407,60 \* 8% = \$112,61

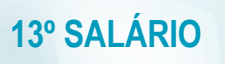

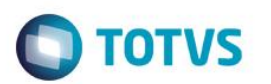

#### **c) Mensalista com menos de um ano de trabalho.**

Atualizações > Funcionário > Funcionário

| Funcionários [02.9.0007]                                           |                                                 |                   |                                  |                                        |                                |                      |               |                          |  |
|--------------------------------------------------------------------|-------------------------------------------------|-------------------|----------------------------------|----------------------------------------|--------------------------------|----------------------|---------------|--------------------------|--|
| $\boxed{0}$<br><b>Cadastro de Funcionários - VISUALIZAR</b>        |                                                 |                   |                                  |                                        |                                |                      |               |                          |  |
| Cadastrais                                                         | <b>Funcionais</b><br><b>Documentos</b>          | <b>Beneficios</b> |                                  | Controle de Ponto   Outras Informacoes | Cargos e Salarios              | Endereco             | Esocial       | Outros                   |  |
| Matricula*                                                         | <b>Tip.Endereço</b><br>$\overline{\phantom{a}}$ |                   | Nome*                            |                                        |                                |                      |               | Naturalid UF*            |  |
| 003924                                                             |                                                 |                   | MENSALISTA MENOS DE UM ANO       |                                        |                                |                      | $SP \nvert Q$ |                          |  |
|                                                                    |                                                 |                   |                                  |                                        |                                |                      |               |                          |  |
| Funcionários [02.9.0007]                                           |                                                 |                   |                                  |                                        |                                |                      |               |                          |  |
| $\overline{\odot}$<br><b>Cadastro de Funcionários - VISUALIZAR</b> |                                                 |                   |                                  |                                        |                                |                      |               |                          |  |
|                                                                    |                                                 |                   |                                  |                                        |                                |                      |               |                          |  |
| Cadastrais                                                         | Funcionais<br>Documentos                        | <b>Beneficios</b> |                                  | Controle de Ponto   Outras Informacoes | Cargos e Salarios              | Endereco             | Esocial       | Outros                   |  |
| Jor.Variavel                                                       | Centro Custo*                                   |                   | Descr.CCusto                     |                                        |                                |                      | <b>MEI</b>    |                          |  |
| Não                                                                | R<br>00000002                                   |                   | <b>ADM</b>                       |                                        |                                |                      | Não           | $\overline{\phantom{a}}$ |  |
| Data Admis.*                                                       | Dt.Op.FGTS*                                     |                   | Dt. Demissao                     |                                        | Multip.Insal                   |                      | Bco.Ag.D.Sal  |                          |  |
| 圛<br>05/03/2015                                                    | 圛<br>05/03/2015                                 |                   | 圛<br>$\frac{1}{2}$               |                                        | $0,00$ $\Rightarrow$           |                      |               | ٩                        |  |
| Cta.Dep.Sal.                                                       | <b>Tp Cta Sal</b>                               |                   |                                  |                                        | Bco.Ag. FGTS                   |                      | Cta.Dep.FGTS  |                          |  |
|                                                                    | $\overline{\phantom{a}}$                        |                   |                                  |                                        |                                | ٩                    |               |                          |  |
|                                                                    |                                                 |                   |                                  |                                        |                                |                      |               |                          |  |
| Sit. Folha<br>٩                                                    | Hrs. Mensais*<br>220,00                         |                   | Hrs.Semanais*<br>44,00 $\bullet$ |                                        | Cod. Funcao*<br>٩<br>2222      |                      |               |                          |  |
|                                                                    |                                                 |                   |                                  |                                        |                                |                      |               |                          |  |
| Desc.Funcao                                                        |                                                 |                   | Aposentado                       |                                        | Con.Sindical                   |                      | C.B.O. 2002   |                          |  |
| ANALISTA DE SUPORTE                                                |                                                 |                   | $\blacktriangledown$             |                                        | $\overline{\mathbf{S}}$<br>ls. |                      | 212420        |                          |  |
| Alt. CBO<br>C. Sindicato<br>01 9<br>$\blacktriangledown$           |                                                 |                   | Desc.Sindica                     |                                        |                                |                      | % Adiantam.   |                          |  |
|                                                                    |                                                 |                   | PROCESSAMENTO DE DADOS SIND PD   |                                        |                                |                      | $\circ$       |                          |  |
| Cat. Func.*                                                        | Tipo Pgto.*                                     |                   | Salário                          |                                        | Sal.Base.Dis                   |                      | Hrs.Peric.    |                          |  |
| ٩<br>M                                                             | S<br>M                                          |                   | 2.500,00                         |                                        |                                | $0,00$ $\Rightarrow$ | 0,00          |                          |  |
|                                                                    |                                                 |                   |                                  |                                        |                                |                      |               |                          |  |

Atualizações > Lançamentos > Mensal

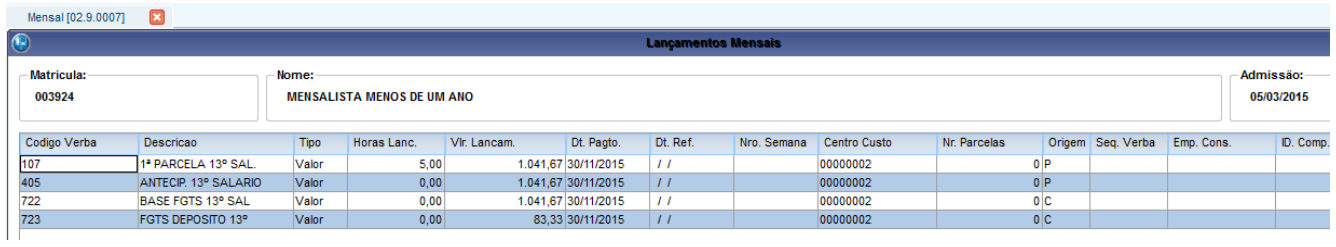

Salário / 12 (Meses do ano) = Valor do Avo do 13º **>>>>** \$2500,00 / 12 = \$208,33

Valor do Avo do 13º \* Avos de Direito / 2 (50%) = Valor 13º **>>>>** \$208,33 \* 10 (de março a dezembro) = \$1041,67

Valor 13º \* 8% = FGTS Deposito 13º **>>>>** \$1041,67 \* 8% = \$83,33

OBS: Quando possui adicionais que incorporam o salario é feito o mesmo calculo dividindo por 12 e multiplicado pelos avos de direito para encontrar os 50%.

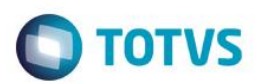

#### d) Mensalista com mais de um ano de trabalho. (Com um mês de afastamento)

#### Parametro MV\_ABATAFA

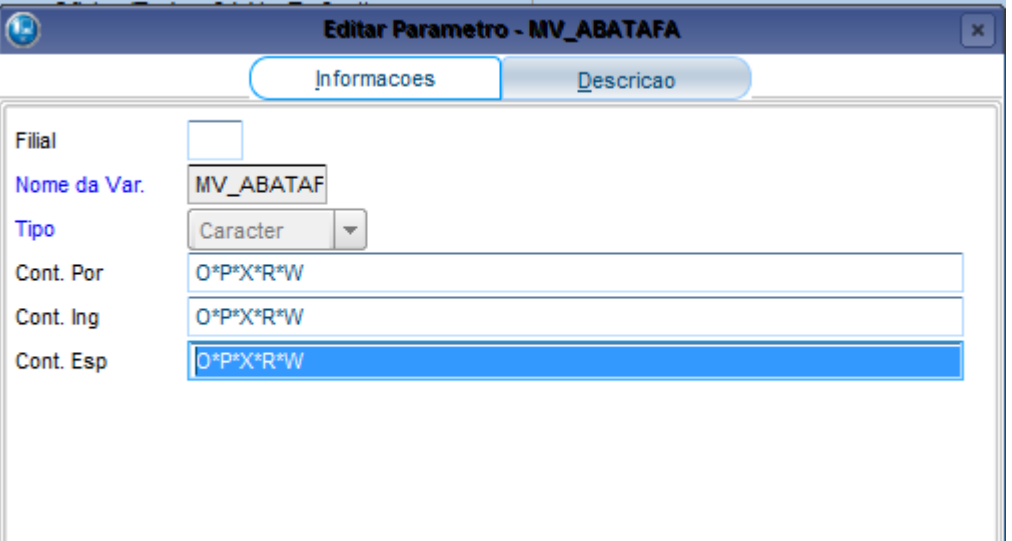

#### Atualizações > Funcionários > Afastamentos

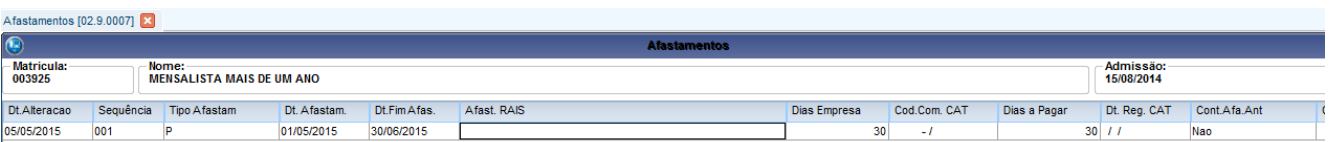

#### Atualizações > Lançamentos > Mensal

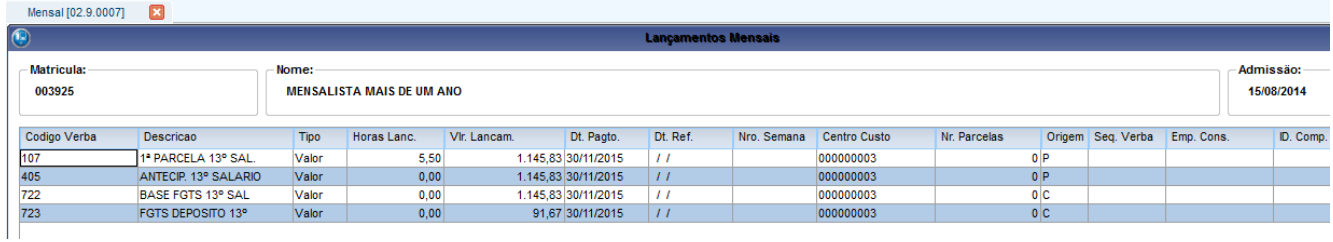

Salário / 12 \* Avos de Direito (11) / 2 (50%) = Valor do 13º

(\$2500,00 / 12) \* 11 / 2 = Valor do 13º

 $$208,33*($2291,63/2)=$1145,83$ 

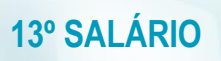

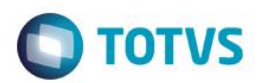

#### 5.1.2 Primeira Parcela: Horistas

#### **a) Horista com mais de um ano de trabalho.**

#### Atualizações > Funcionário > Funcionário

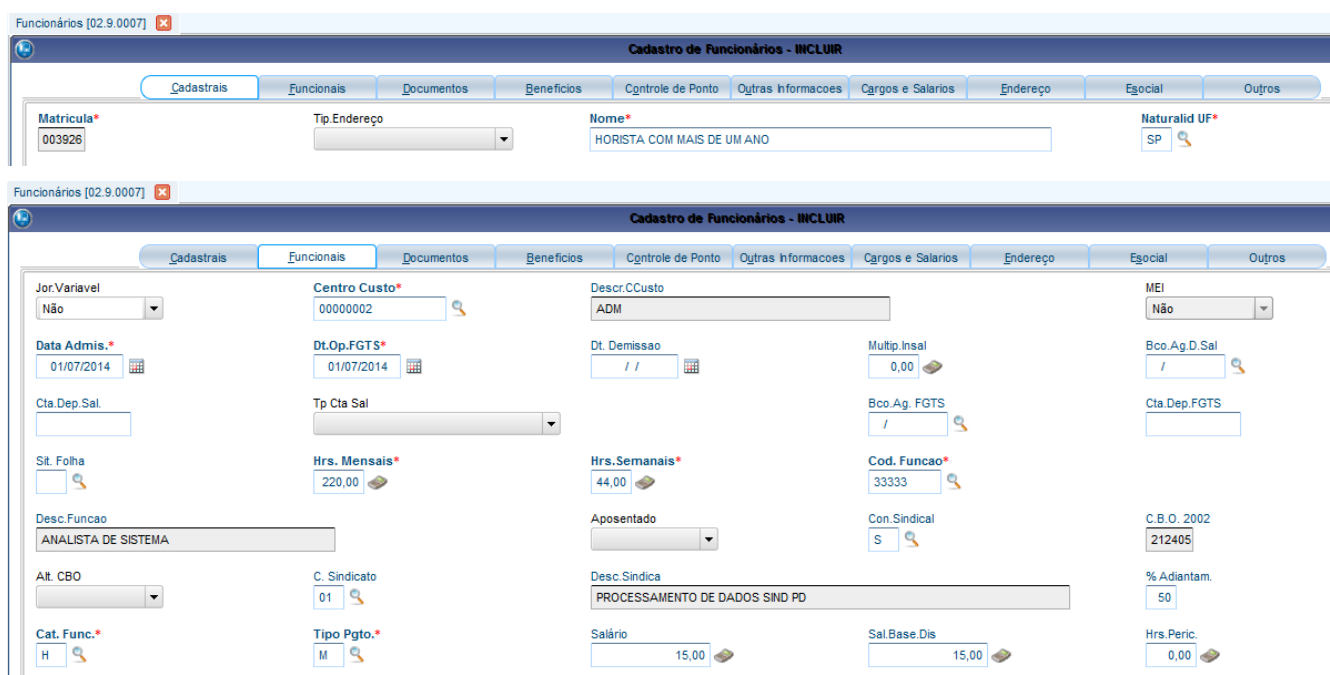

#### Atualizações > Lançamentos > Mensal

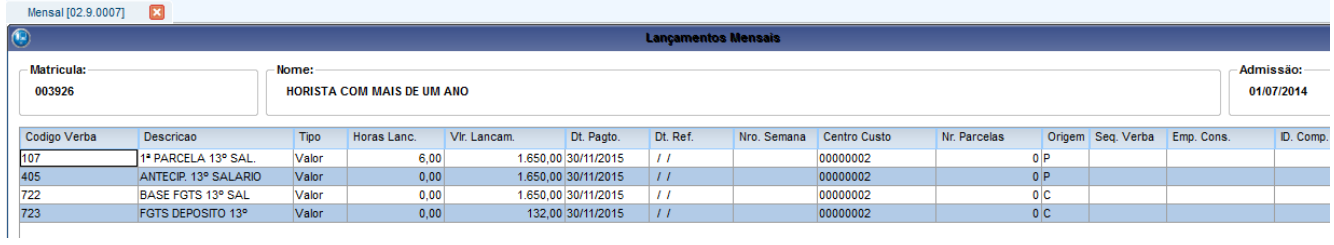

Valor da hora \* 220 (Horas mês) = Salario mês >>>> \$15,00 \* 220 = \$3300,00 Salário mês / 2 (50%) = Valor 13º >>>> \$3300,00 / 2 = \$1650,00

#### **b) Horista com menos de um ano de trabalho.**

Atualizações > Funcionário > Funcionário

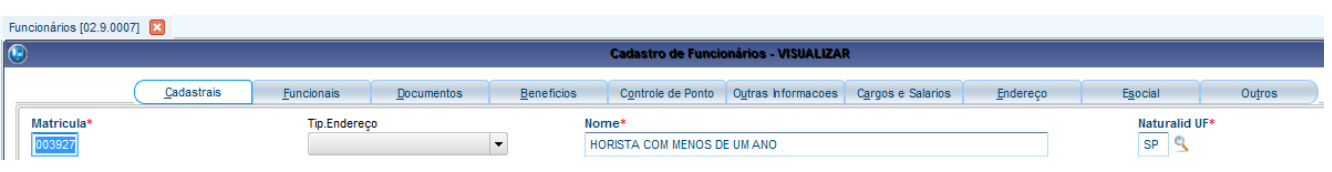

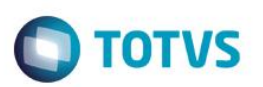

#### **2015** Funcionários [02.9.0007]

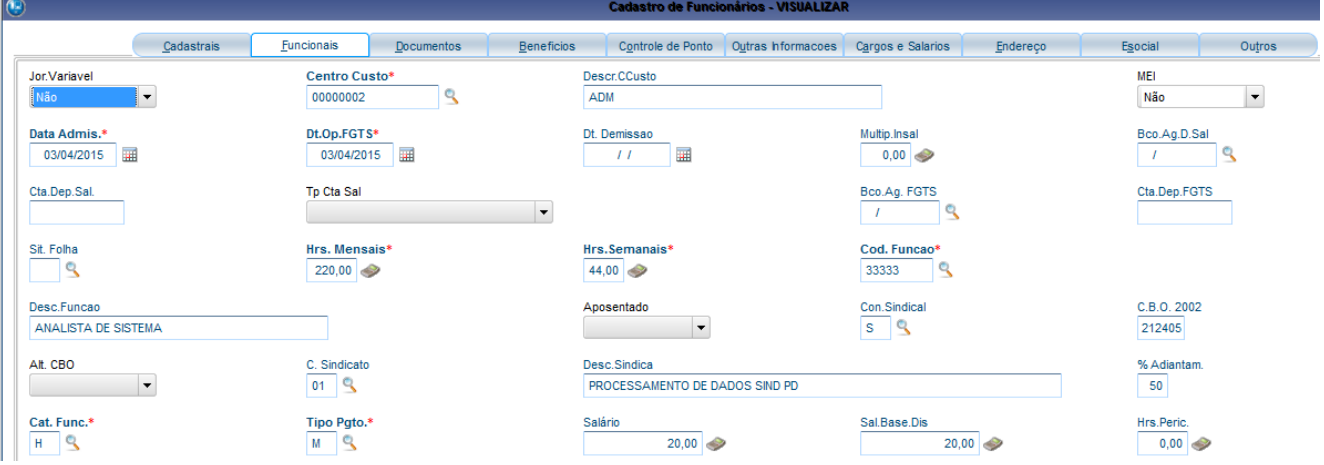

## Atualizações > Lançamentos > Mensal

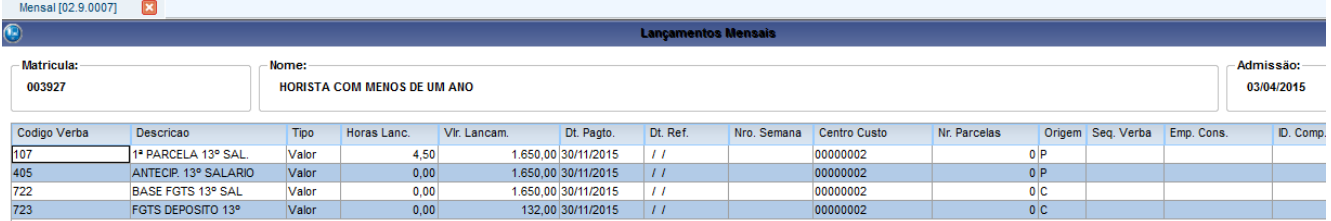

Valor da hora \* 220 (Horas mês) = Salario mês >>>> \$20,00 \* 220 = \$4400,00

Salário mês/ 12 \* Avos de direito / 2 (50%) = Valor 13º >>>> (\$4400,00 / 12) \* 9 / 2 = \$1650,00

## **5.1.3 Primeiro Parcela: Tarefeiros**

#### **Parametro relacionado: MV\_MEDDIRE**

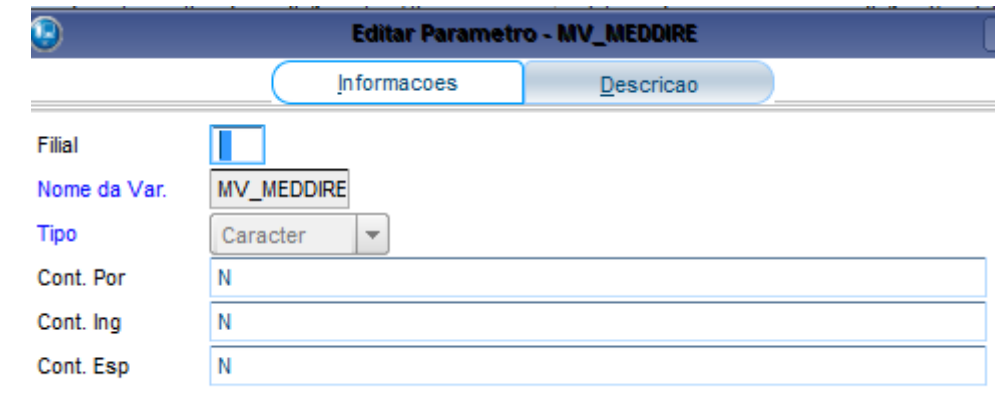

#### **a) Tarefeiro com mais de um ano de trabalho.**

Atualizações > Funcionário > Funcionário

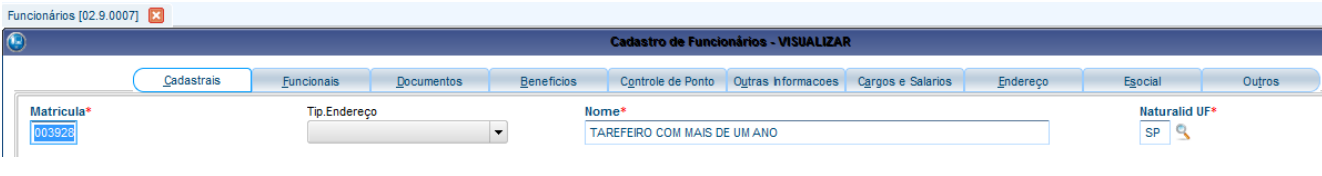

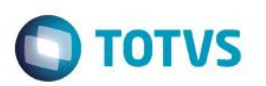

Funcionários [02.9.0007]

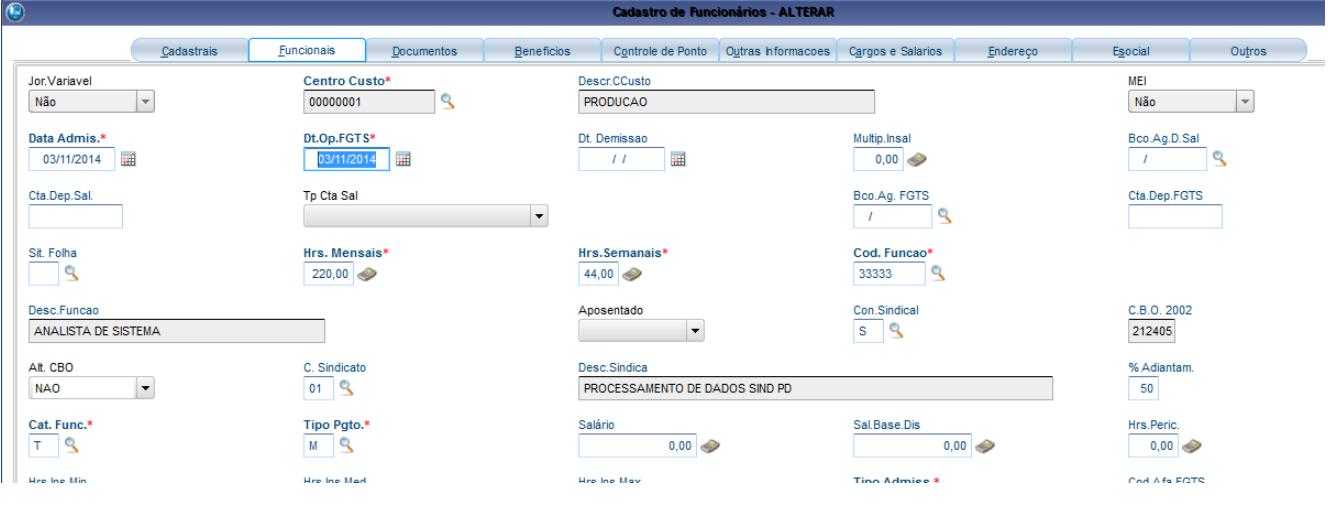

#### Relatórios > Lançamentos > Demonstrativo de médias

SIGA /GPER080/v.11 \*\*\* DEMONSTRATIVO DE MEDIA DE HORAS EXTRAS E ADICIONAIS PARA 13o Salario \*\*\* DT.Ref.: 31/12/2015 Hora...: 23:30:47 - Empresa: TESTE / Filial: MATRIZ Emissão: 08/11/2015

DATA BASE: 31/10/2015

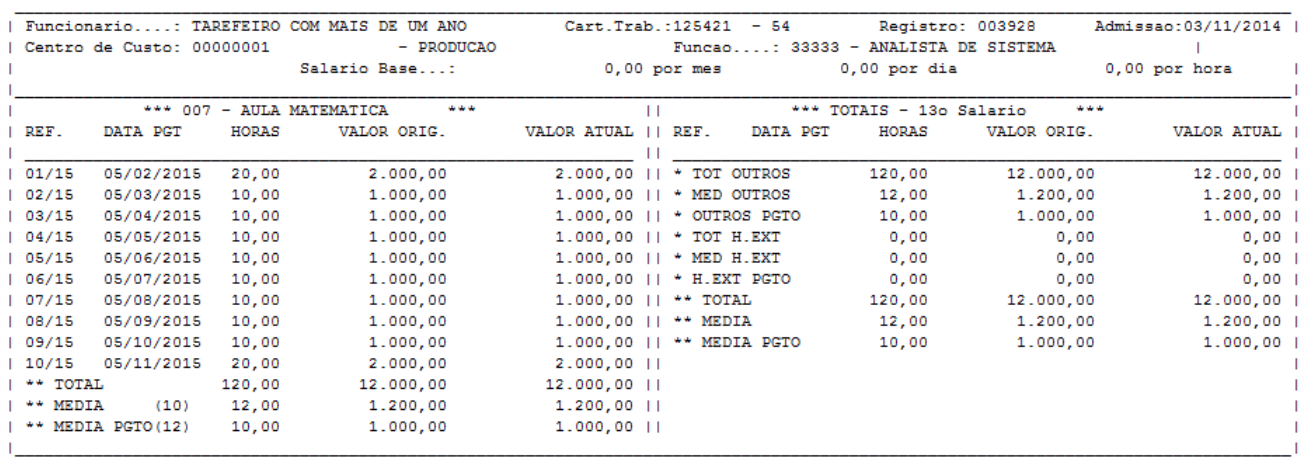

#### Atualizações > Lançamentos > Mensal

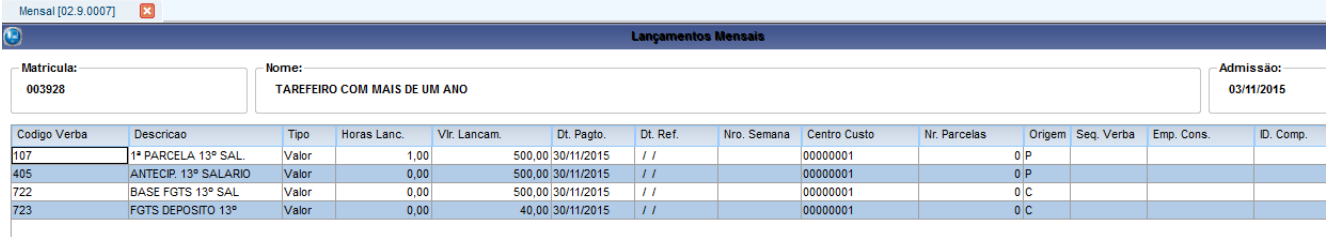

Como o funcionário não possui salario fixo, ele faz proporcionalmente sobre as tarefas:

Média / 12 = Valor do 13º Integral (Caso fosse receber a 2º parcela hoje) >>>> \$12000,00 / 12 = \$1000,00

Valor do 13º Integral / 2 (50%) = 1º Parcela 13º >>>> \$1000,00 / 2 = \$500,00

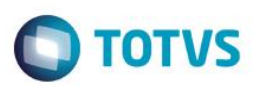

## **b) Tarefeiro com menos de um ano de trabalho.**

Atualizações > Funcionário > Funcionário

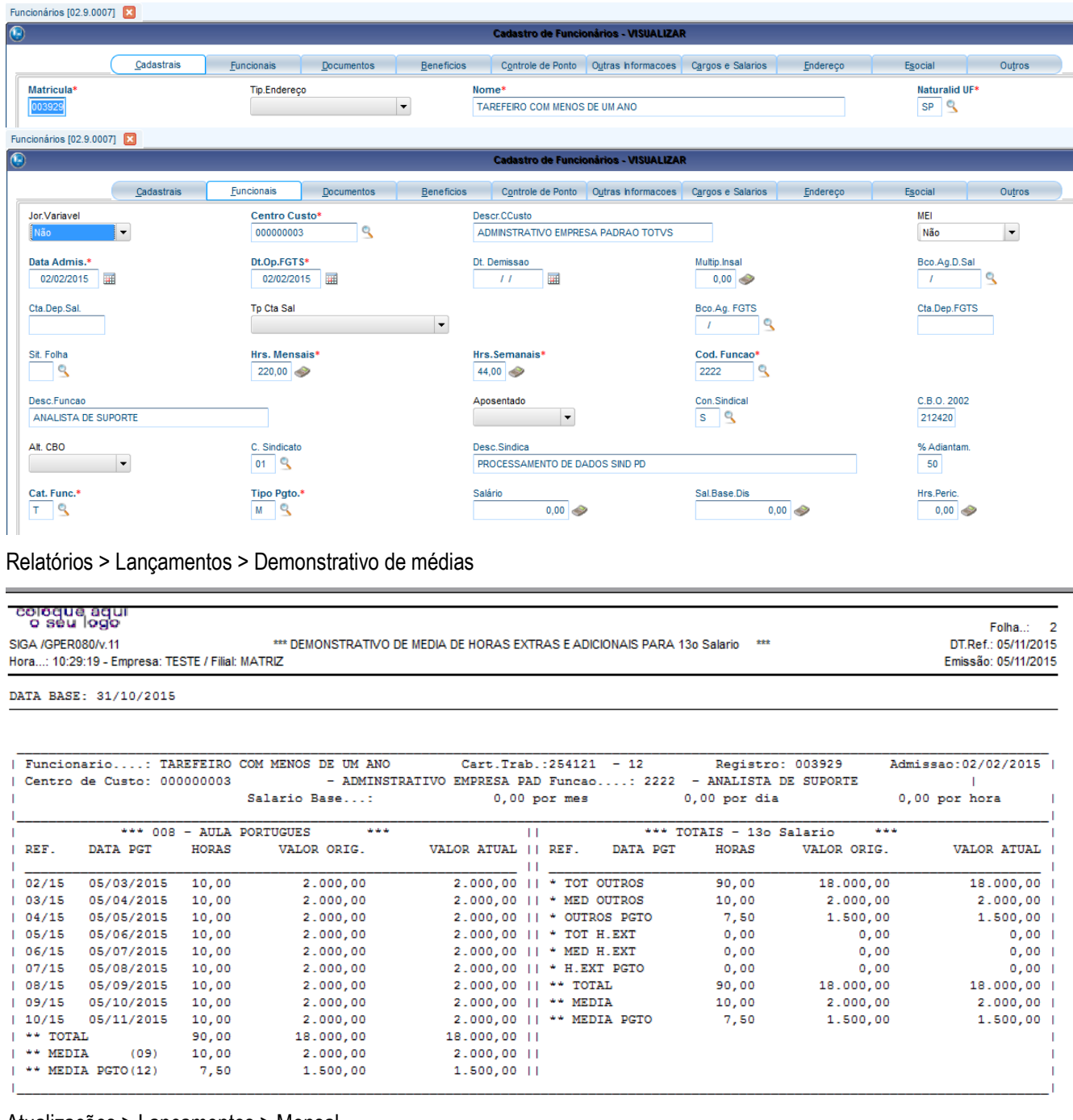

#### Atualizações > Lançamentos > Mensal

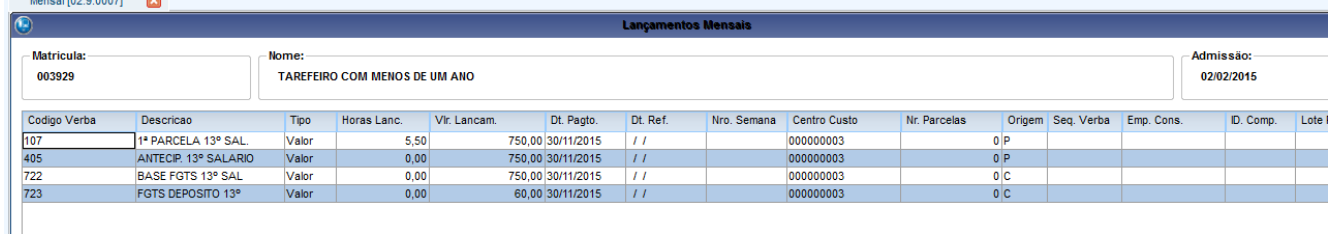

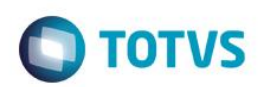

MV\_MEDDIRE = N Total Médias / Avos de Direito = Média Média / 12 \* Avos de Direito = Valor Média PAGAMENTO.

 $$18000,00 / 9 = $2000,00$  $$2000,00 / 12 * 9 = $1500,00$ 

Valor do 13º Integral (Caso fosse receber a 2º parcela hoje) / 2 (50%) = 1º Parcela  $$1500,00 / 2 = $750,00$ OBS: A mesma regra de calculo é utilizada para funcionários com categoria Comissionado Puro.

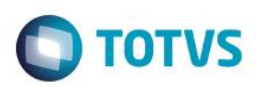

## **20155.2. Segunda Parcela: Mensalistas**

Miscelanea > 13º Salário > 2º Parcela

Parametros de Calculo

Calcular em Ordem de ?

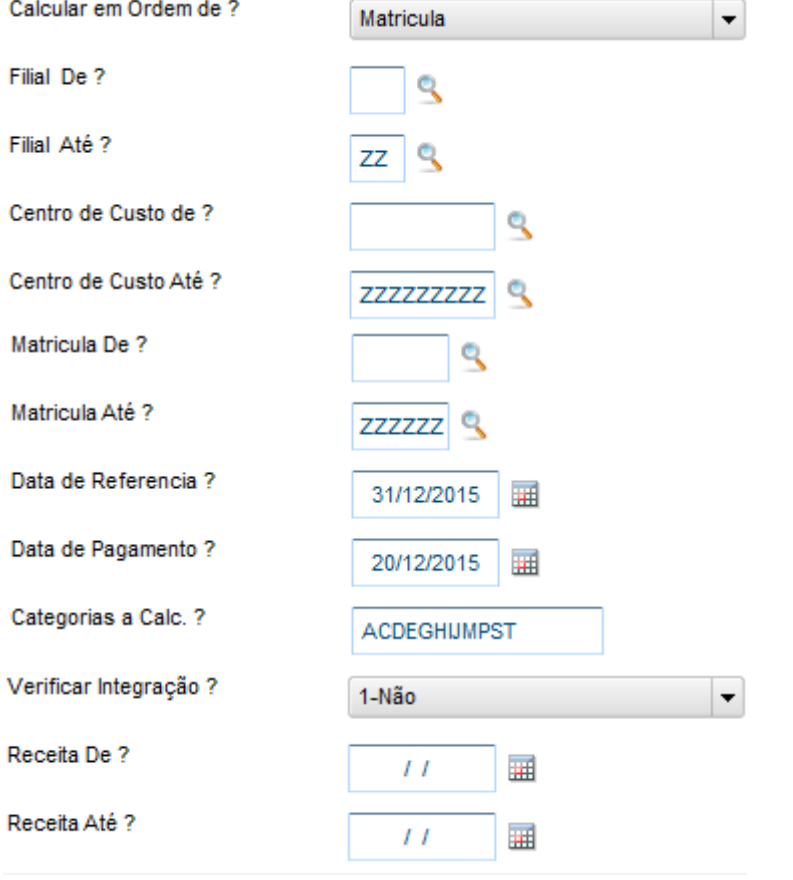

Este documento é de propriedade da TOTVS. Todos os direitos reservados. ©

 $\bullet$ 

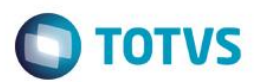

#### **a) Mensalista com mais de um ano de trabalho.**

Para visualização do calculo de Segunda Parcela do 13º é necessario acessar o menu: Miscelanea > 13º Salario > Valores de 13º.

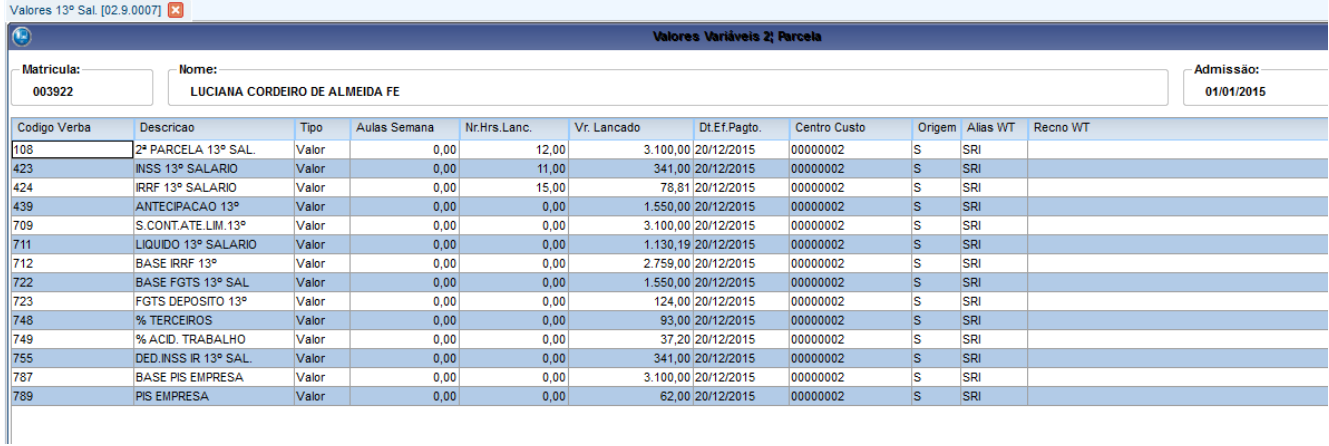

Segunda parcela é o valor integral do salario mais os adicionais (se houver)

Explicação do calculo das verbas:

- 108 Valor do Salário + Adicionais
- 423 Verba 709 \* Aliquota tabela INSS
- 424 Verba 712 423 \* Aliquota da tabela de IRRF Parcela a Deduzir
- 439 Desconto da Antecipação do 13º pago em 30/11/15
- 709 Verba 108 (Base INSS)
- 711 Proventos Descontos
- 712 Verba 108 Verba 423
- 722 Verba 108 Verba 439 (Base FGTS)
- 723 Verba 722 \* 8% (Aliquota FGTS)
- 748 Verba 709 \* Aliquota informada no Parametro 14
- 749 Verba 709 \* Aliquota informada no Parametro 14

#### **b) Mensalista com menos de um ano de trabalho.**

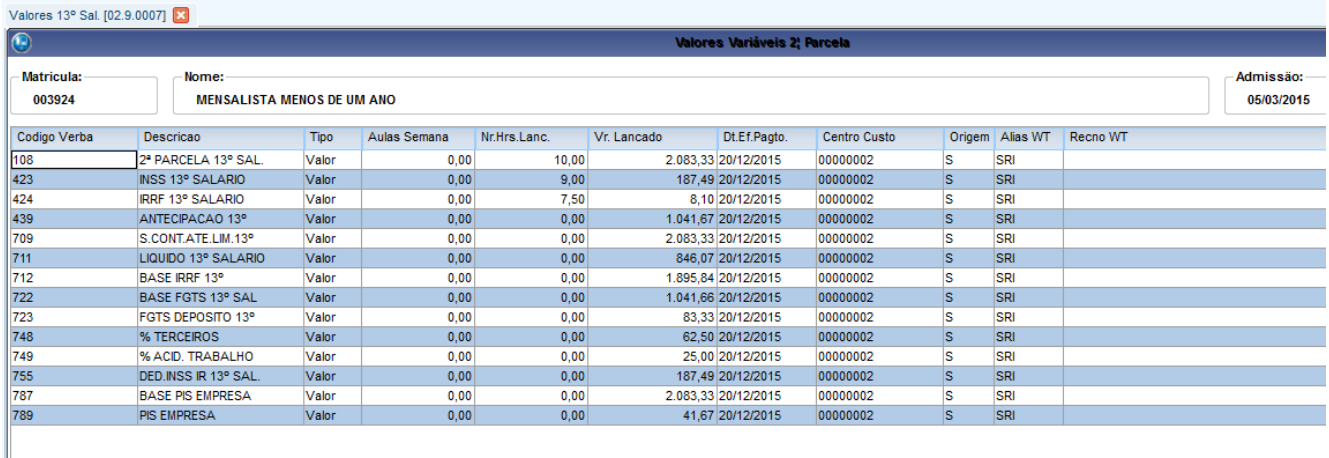

108 – Valor do Salário proporcional a 10 meses (Salario + Adicionais (se houver) /12 \*10) 423 – Verba 709 \* Aliquota tabela INSS

- 424 **2015** Verba 712 423 \* Aliquota da tabela de IRRF Parcela a Deduzir
- 439 Desconto da Antecipação do 13º pago em 30/11/15
- 709 Verba 108 (Base INSS)
- 711 Proventos Descontos
- 712 Verba 108 Verba 423
- 722 Verba 108 Verba 439 (Base FGTS)
- 723 Verba 722 \* 8% (Aliquota FGTS)
- 748 Verba 709 \* Aliquota informada no Parametro 14
- 749 Verba 709 \* Aliquota informada no Parametro 14

#### **c) Mensalista com mais de um ano de trabalho com Insalubridade + Afastamento.**

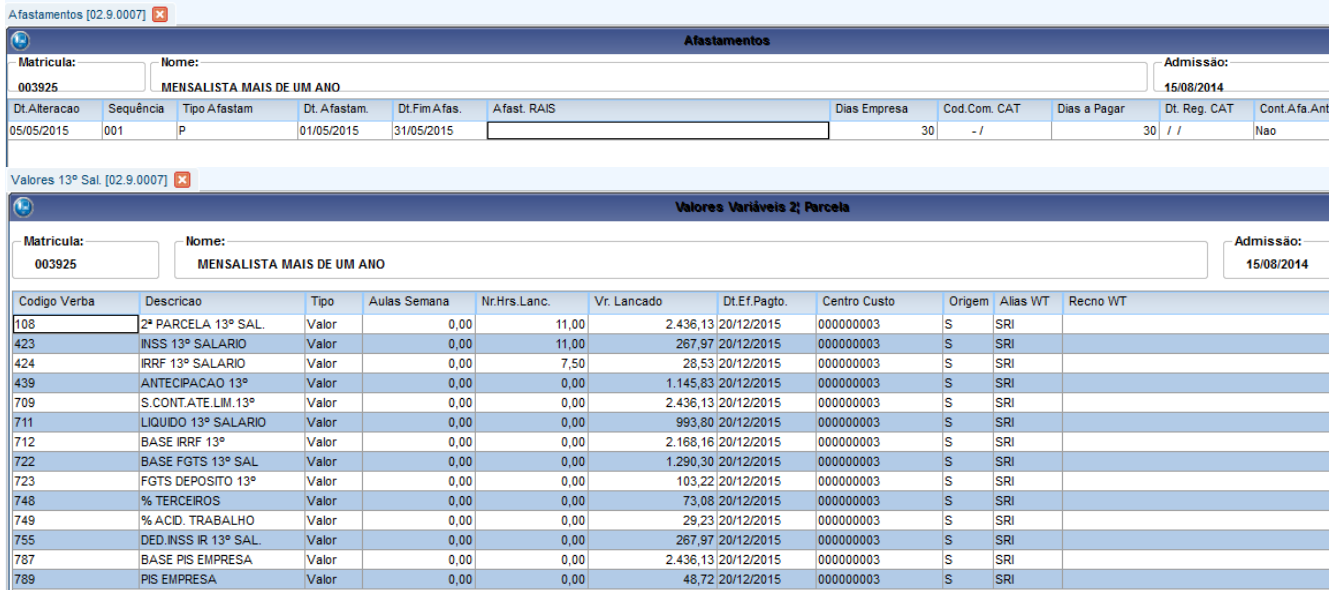

 $\bigcirc$  TOTVS

108 – Valor do Salário proporcional a 11 meses (Salario + Adicionais (se houver) /12 \*11)

423 – Verba 709 \* Aliquota tabela INSS

- 424 Verba 712 423 \* Aliquota da tabela de IRRF Parcela a Deduzir
- 439 Desconto da Antecipação do 13º pago em 30/11/15
- 709 Verba 108 (Base INSS)
- 711 Proventos Descontos
- 712 Verba 108 Verba 423
- 722 Verba 108 Verba 439 (Base FGTS)
- 723 Verba 722 \* 8% (Aliquota FGTS)
- 748 Verba 709 \* Aliquota informada no Parametro 14
- 749 Verba 709 \* Aliquota informada no Parametro 14

**ESTE** 

documento é de propriedade da TOTVS. Todos os direitos reservados.  $\odot$ 

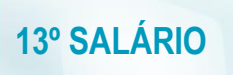

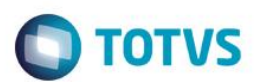

#### 5.2.2 Horistas

**a) Horista com mais de um ano de trabalho.**

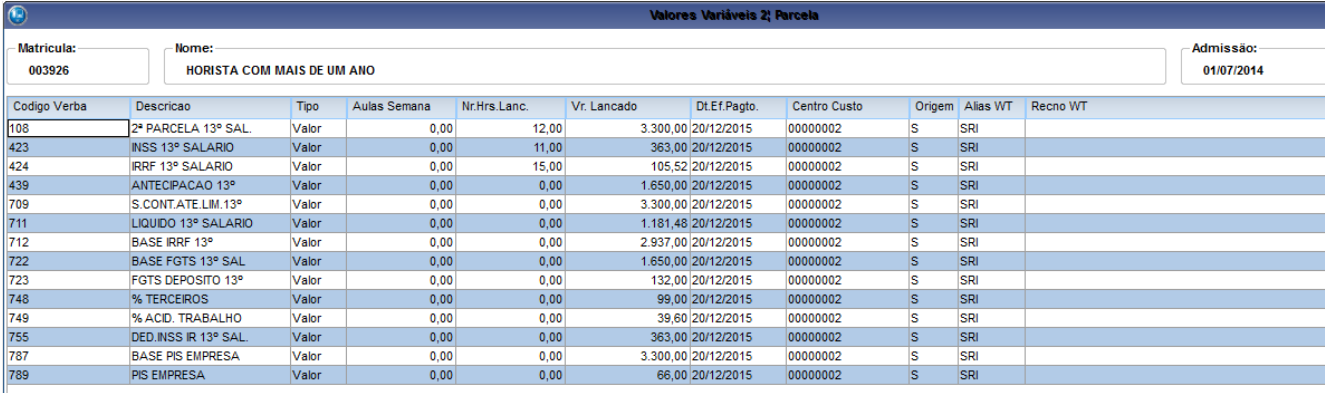

– Valor do Salário Hora + Adicionais (se houver) \* 220

– Verba 709 \* Aliquota tabela INSS

– Verba 712 – 423 \* Aliquota da tabela de IRRF – Parcela a Deduzir

- Desconto da Antecipação do 13º pago em 30/11/15
- Verba 108 (Base INSS)
- Proventos Descontos
- Verba 108 Verba 423
- 722 Verba 108 Verba 439 (Base FGTS)
- Verba 722 \* 8% (Aliquota FGTS)
- Verba 709 \* Aliquota informada no Parametro 14
- 749 Verba 709 \* Aliquota informada no Parametro 14

#### **b) Horista com menos de um ano de trabalho.**

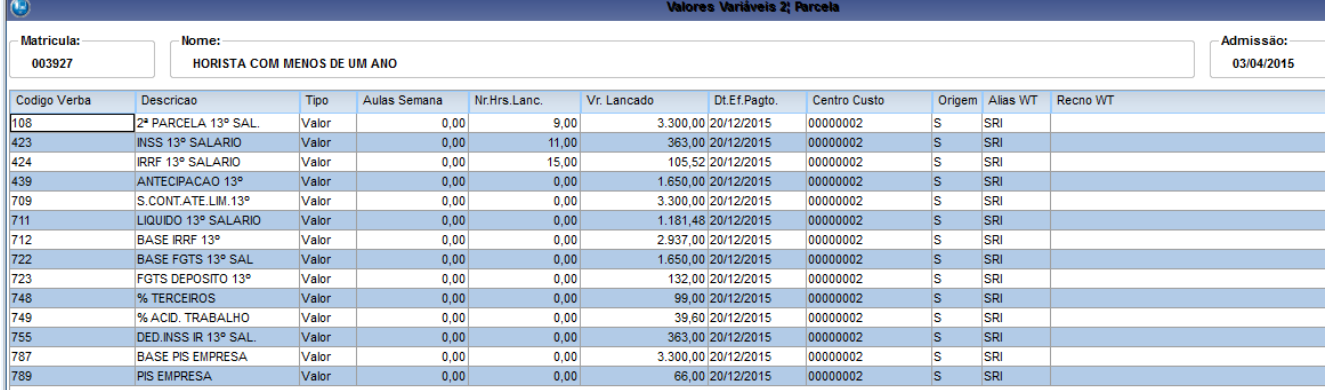

– Valor do Salário Hora + Adicionais (se houver) \* 220 / 12 \* 9 (Avos de direito)

- Verba 709 \* Aliquota tabela INSS
- Verba 712 423 \* Aliquota da tabela de IRRF Parcela a Deduzir
- Desconto da Antecipação do 13º pago em 30/11/15
- Verba 108 (Base INSS)
- Proventos Descontos
- Verba 108 Verba 423
- 722 Verba 108 Verba 439 (Base FGTS)
- Verba 722 \* 8% (Aliquota FGTS)
- Verba 709 \* Aliquota informada no Parametro 14
- 749 Verba 709 \* Aliquota informada no Parametro 14

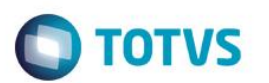

#### **2015a) Tarefeiro com mais de um ano de trabalho.**

Para que o calculo de tarefeiro seja feito é necessario que as tarefas estejam vinculas as verbas no parametro 59.<br>
Illiancessario que as tarefas estejam vinculas as verbas no parametro 59.

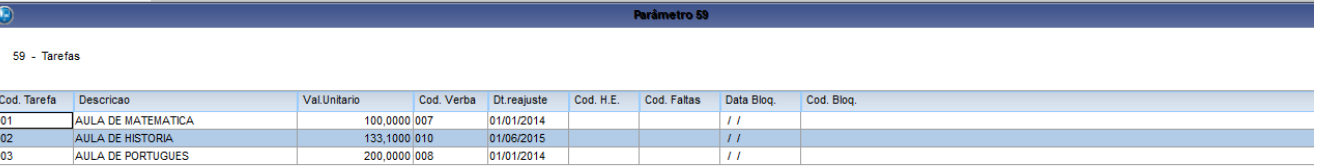

#### **Demonstrativo de medias**

DATA BASE: 30/11/2015

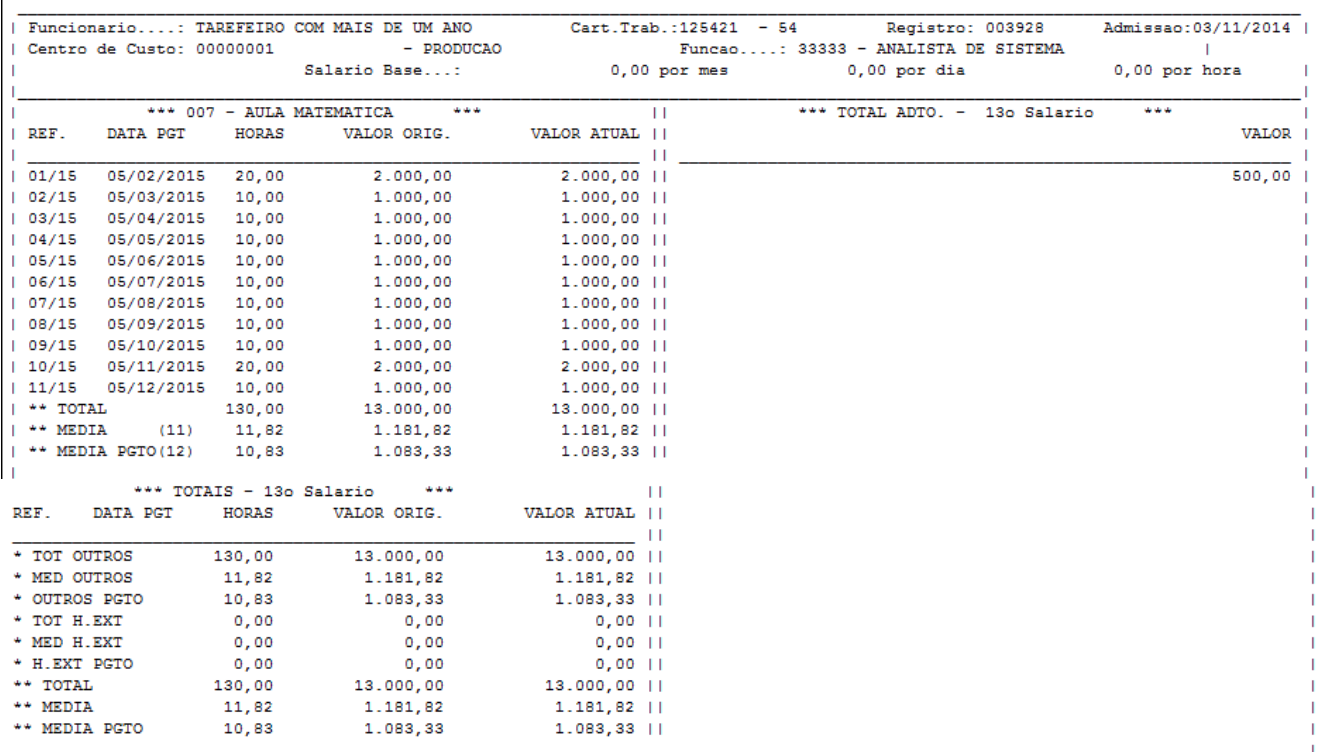

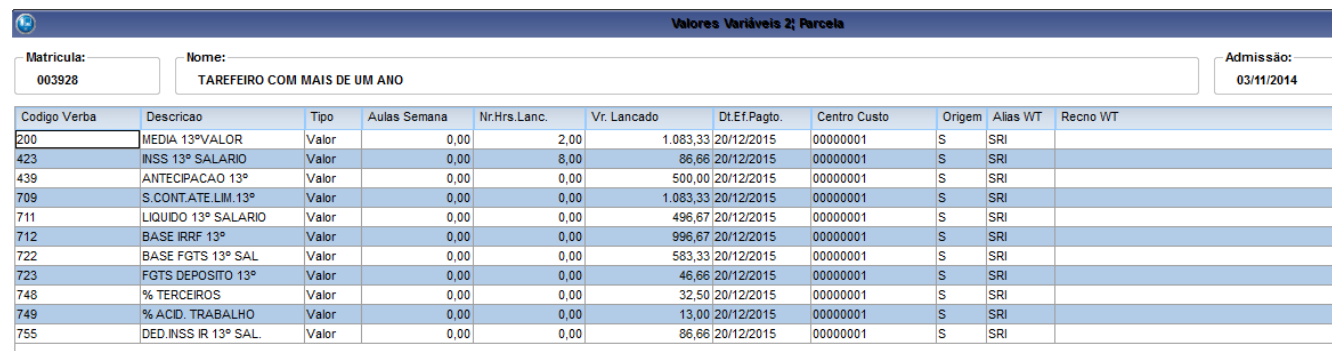

200 – Valor Médias / 12 = MÉDIA >>> MÉDIA /12 \* 11 (Avos de direito)

423 – Verba 709 \* Aliquota tabela INSS

439 – Desconto da Antecipação do 13º pago em 30/11/15

709 – Verba 108 (Base INSS)

711 – Proventos – Descontos

712 – Verba 108 – Verba 423

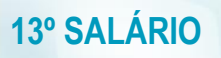

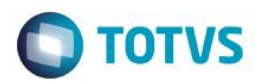

 $\overline{\phantom{a}}$ 

722 - Verba 108 – Verba 439 (Base FGTS) 723 – Verba 722 \* 8% (Aliquota FGTS) 748 – Verba 709 \* Aliquota informada no Parametro 14

749 - Verba 709 \* Aliquota informada no Parametro 14

#### **b) Tarefeiro com menos de um ano de trabalho.**

#### **Desmontrativo de medias**

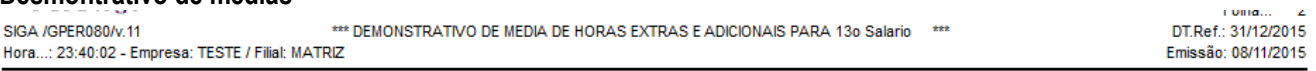

DATA BASE: 30/11/2015

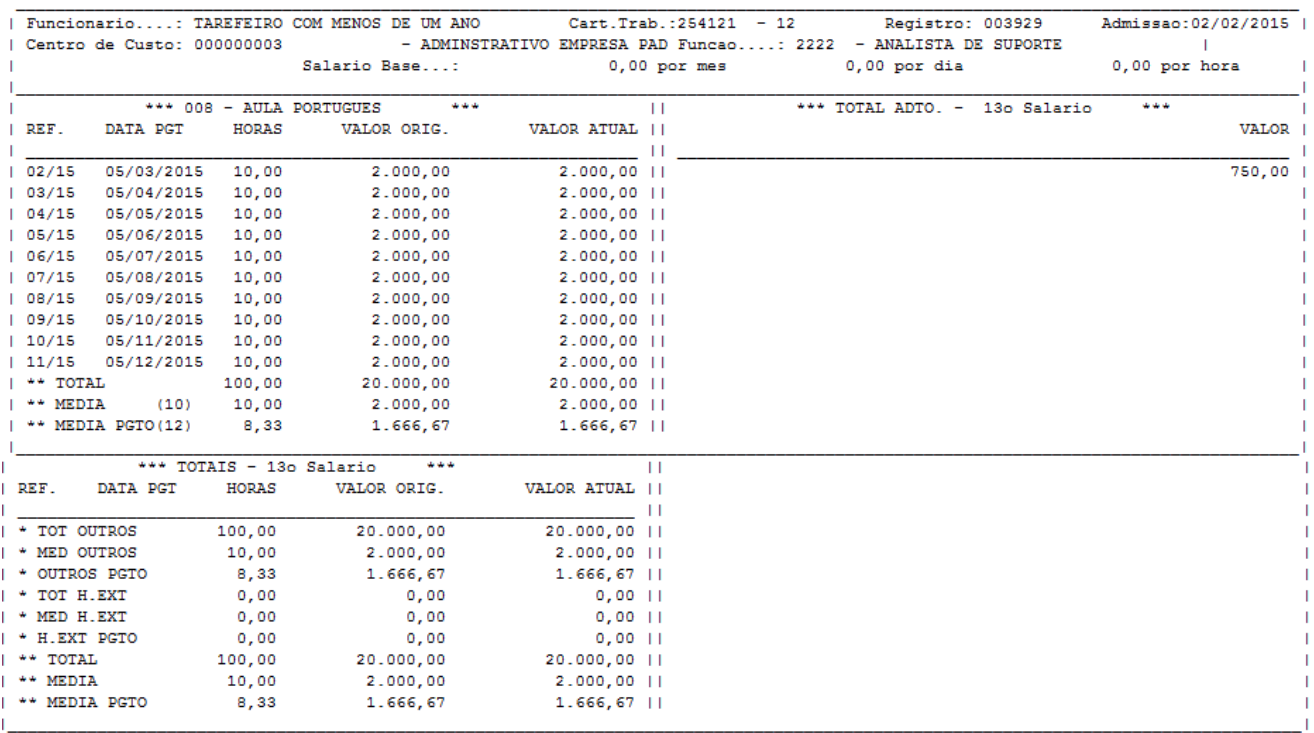

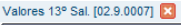

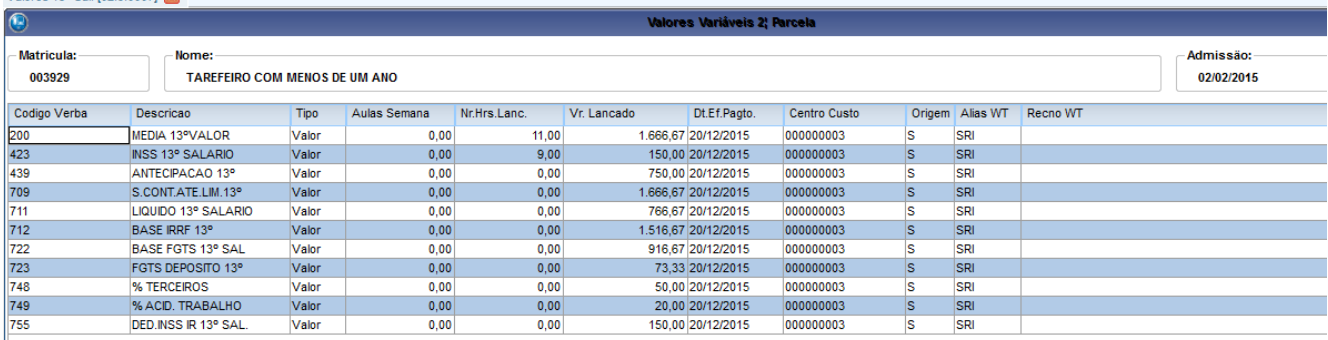

 $200 -$  Valor Médias / 12 = MÉDIA >>> MÉDIA /12 \* 10 (Avos de direito)

- 423 Verba 709 \* Aliquota tabela INSS
- 439 Desconto da Antecipação do 13º pago em 30/11/15

709 – Verba 108 (Base INSS)

- 711 Proventos Descontos
- 712 Verba 108 Verba 423

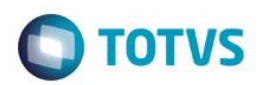

**2015** - Verba 108 – Verba 439 (Base FGTS) – Verba 722 \* 8% (Aliquota FGTS) – Verba 709 \* Aliquota informada no Parametro 14 749 - Verba 709 \* Aliquota informada no Parametro 14

#### **5.3 Complemento de 13º Salario**

Muitas empresas não fazem o fechamento das horas extras, comissões e adicionais que compoem as medias até o pagamento da segunda parcela do 13º. Com isso é necessario gerar um complement destes valores na folha de dezembro.

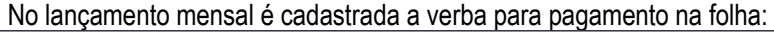

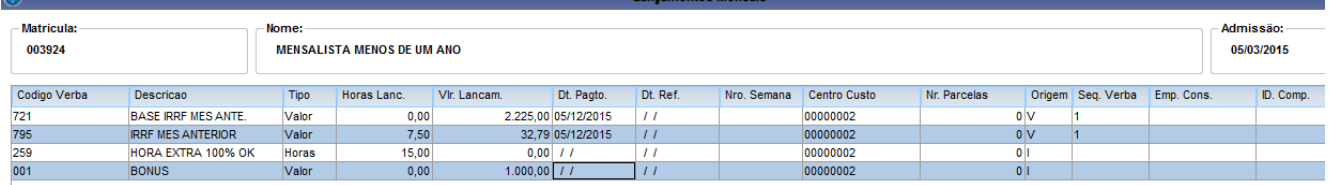

#### O calculo da folha é efetuado **Parametros**

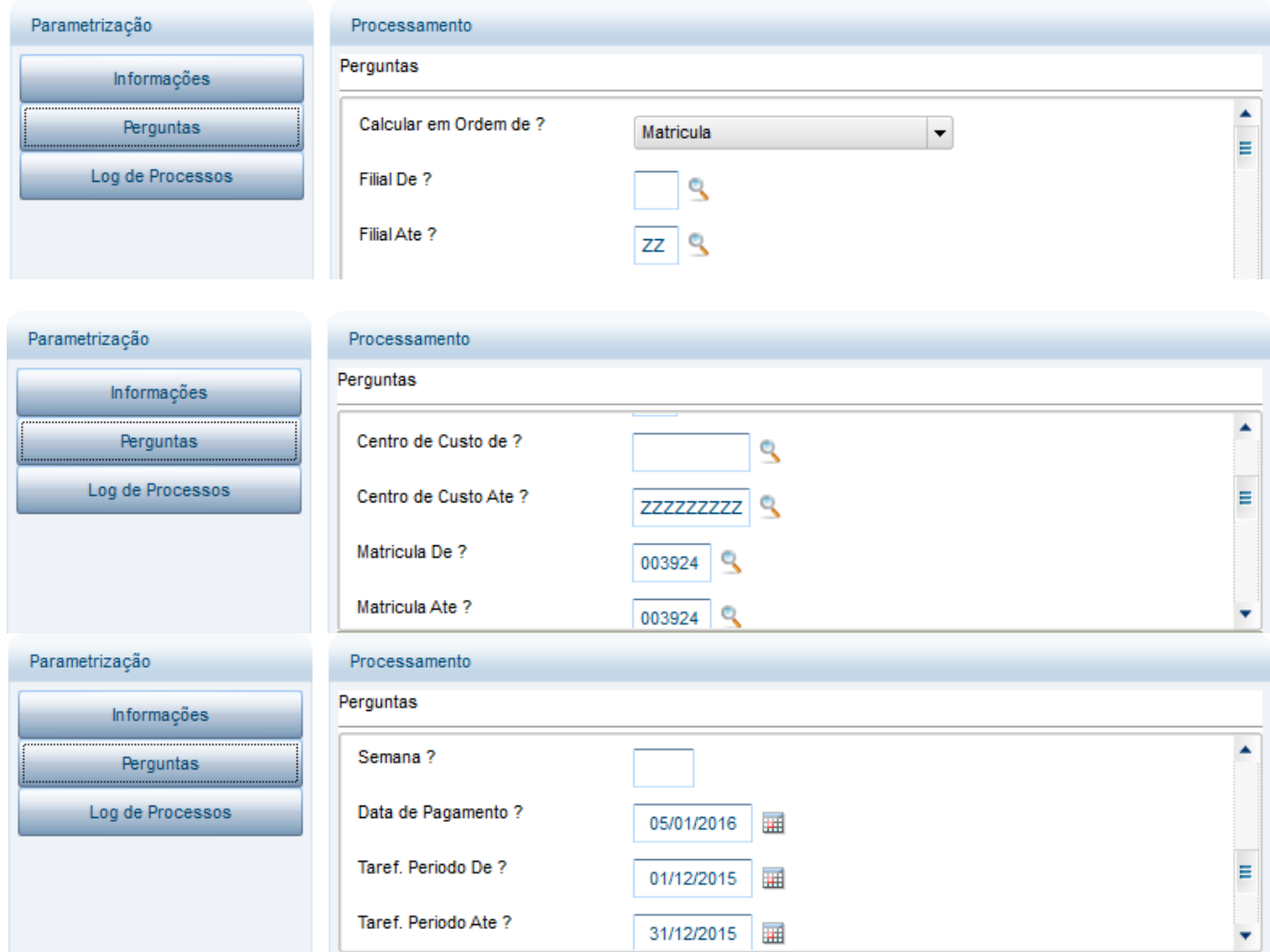

 $\overline{6}$ 

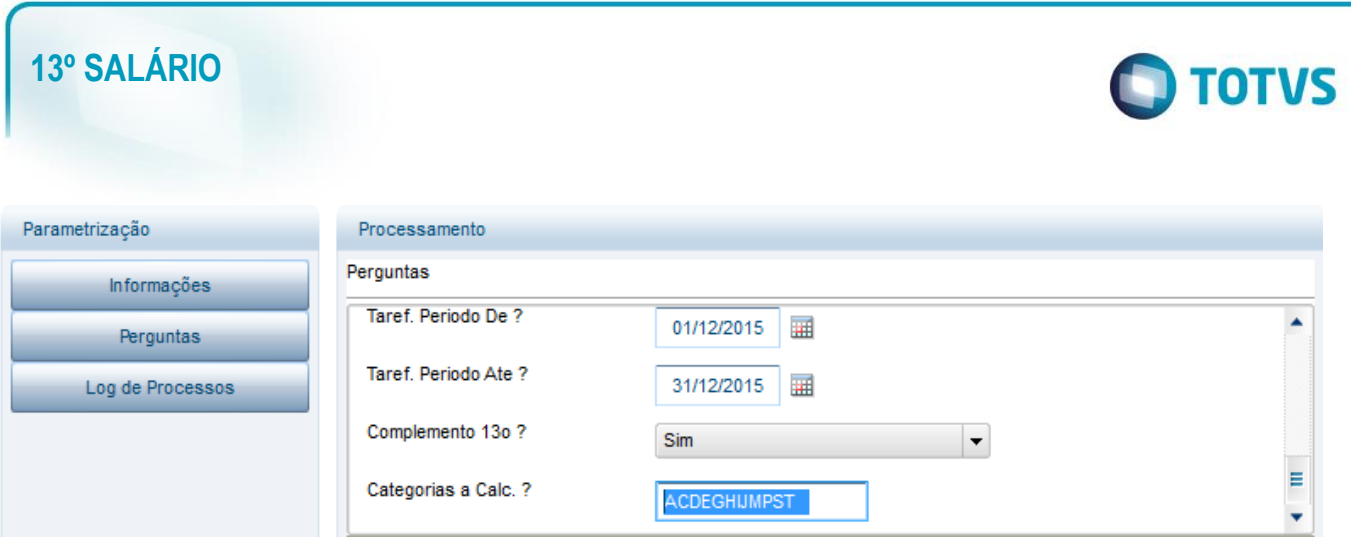

#### OBS: A pergunta Complemento 13º deve estar com SIM

## Lançamentos > Mensal

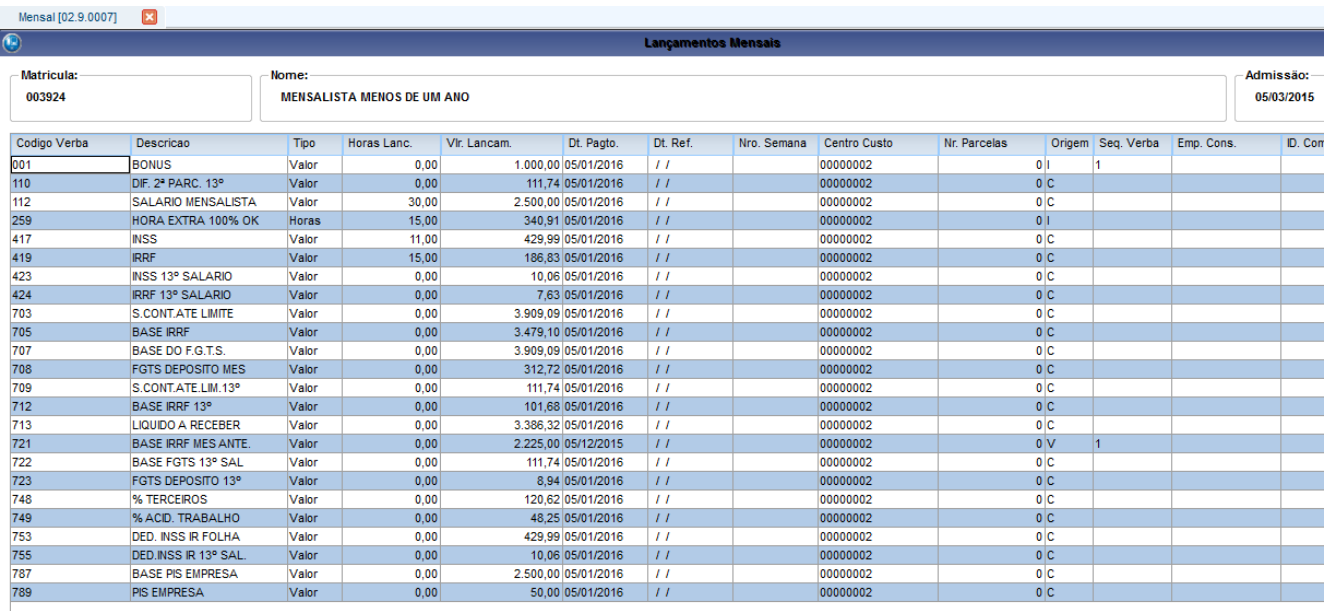

O Sistema calcula uma verba de Dif. 2° Parcela 13º

Soma as verbas lançadas na folha que possuem incidencia para media.

(001+ 259) / 12 = Verba 110

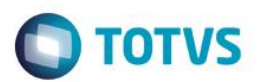

#### **20155.4 Calculo do 13º na Rescisão**

O calculo do 13º salario em rescisão quando a 1º parcela foi adiantada nas férias ou no mês de novembro deve fazer a dedução conforme o calculo da segunda parcela.

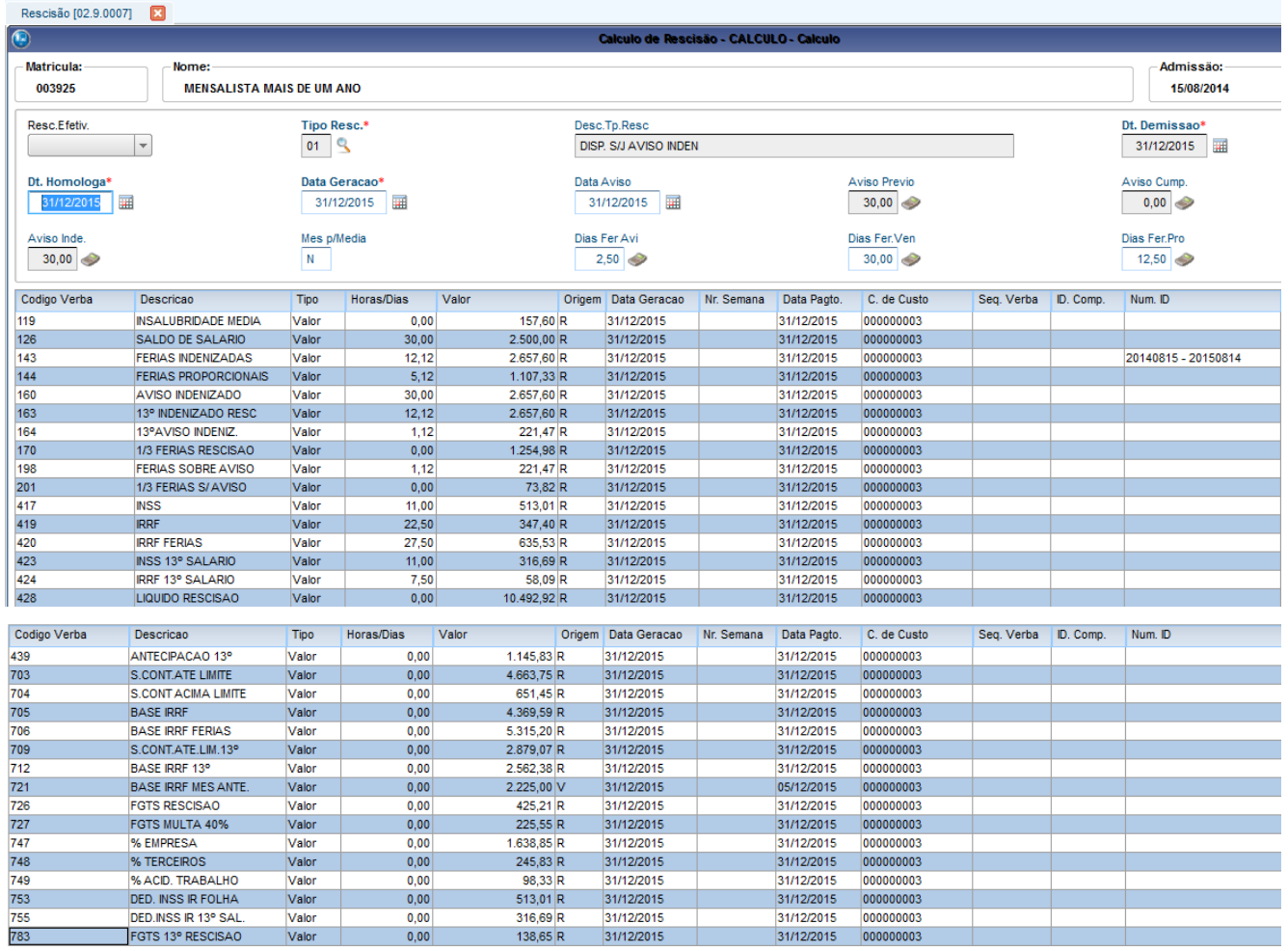

O Sistema pagou na verba 163 – 13º Indenizado Resc o valor do 13º Integral até o mês de Dezembro 12 avos. E na verba 439 – Antecipação 13º descontou o valor pago em novembro.

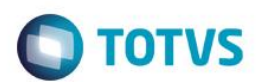

## **6. Provisão**

Após os calculos de primeira e segunda parcela é calculada a provisão para que os valores sejam baixados da contabilidade.

#### **6.1 Baixa Primeira Parcela**

Miscelanea > Provisão > Provisão Férias/13º

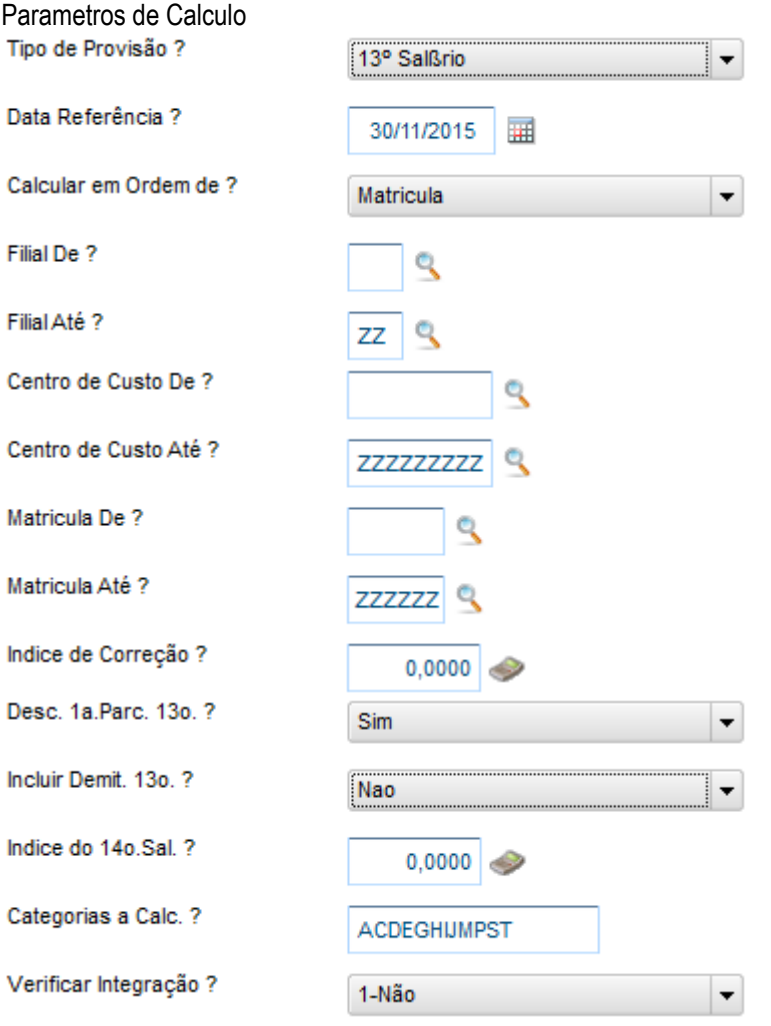

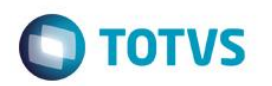

## **Visu2015 alização do Calculo**

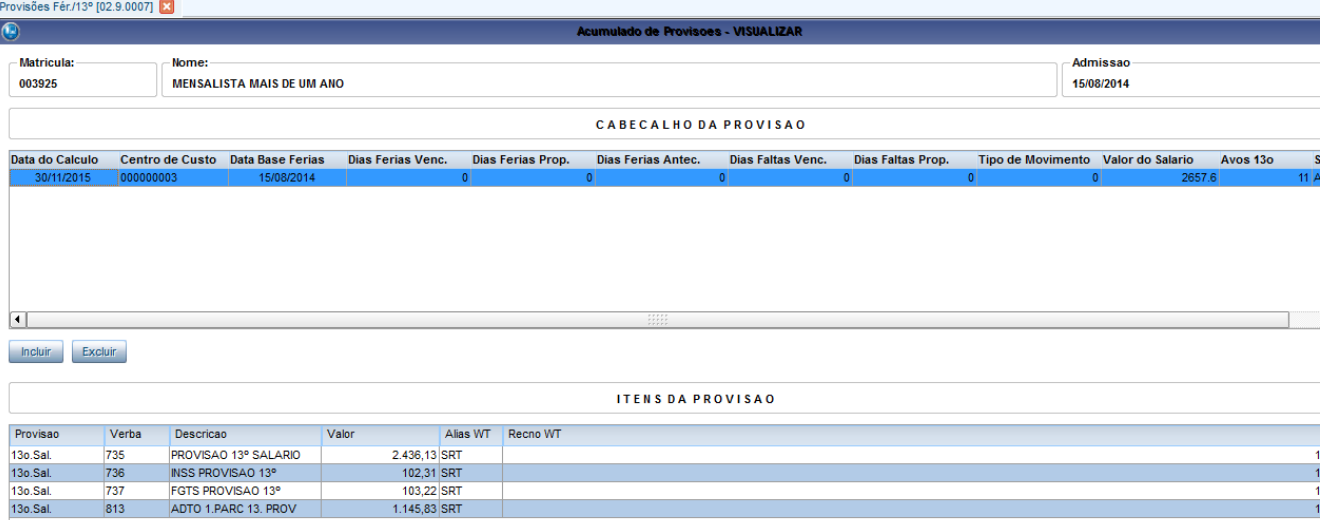

#### Relatório de Provisão

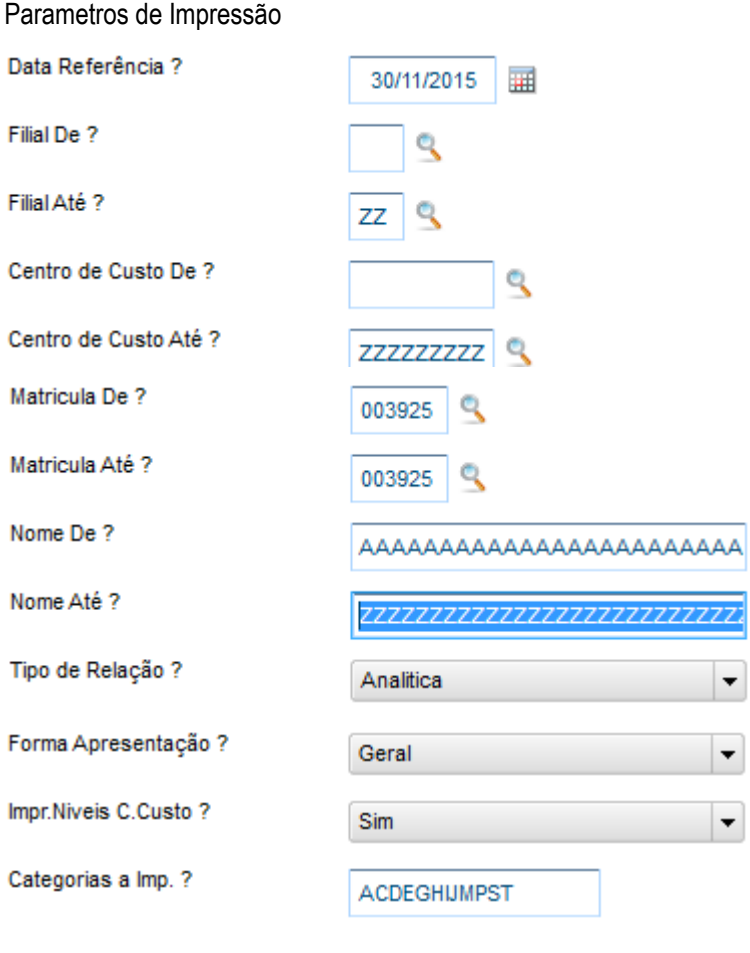

813

# Este documento é de propriedade da TOTVS. Todos os direitos reservados. ©

Este documento é de propriedade da TOTVS. Todos os direitos reservados. ©

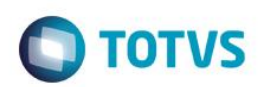

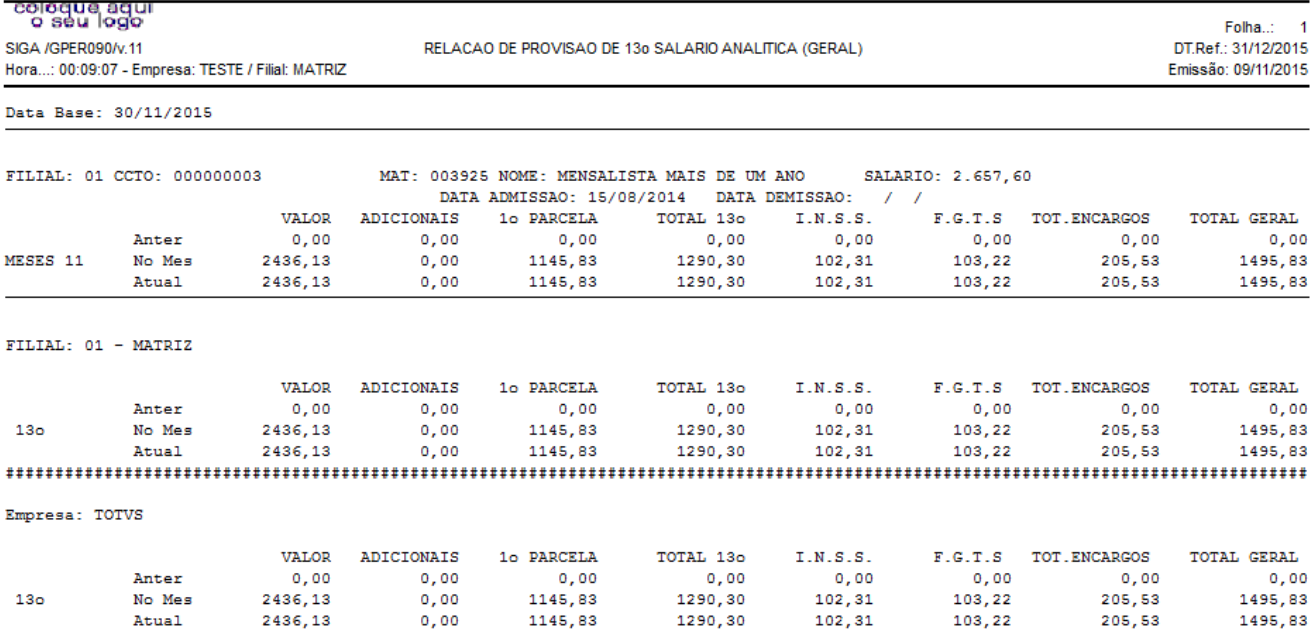

O sistema mostra na coluna 1º Parcela a baixa do valor pago ao funcionário.

## **6.2 Baixa Segunda Parcela**

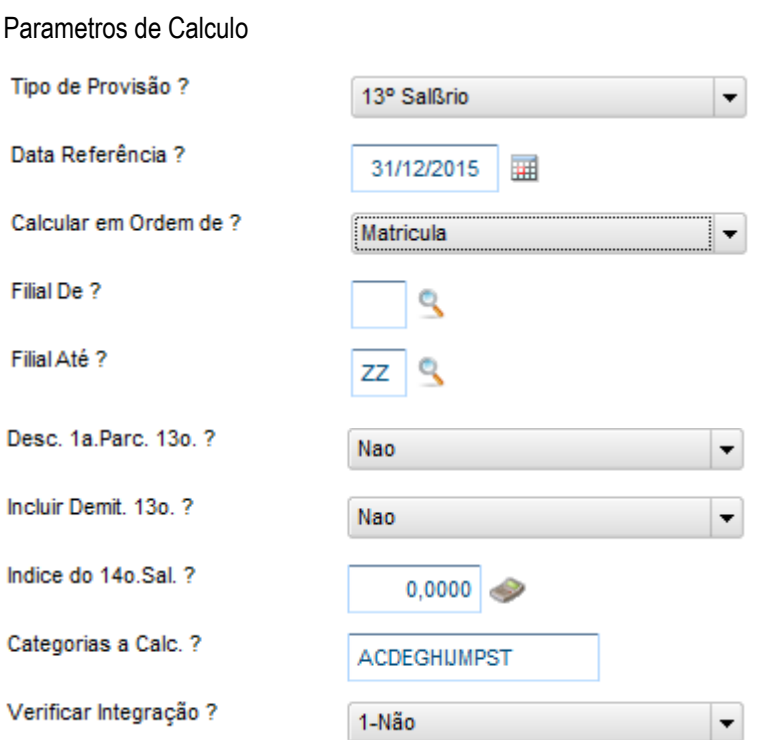

OBS: É importante que a pergunta Desc. 1º Parcela 13º? Esteja com NÃO! Pois a mesma já foi baixada no mês 11.

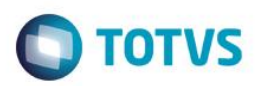

#### Visualização do Calculo

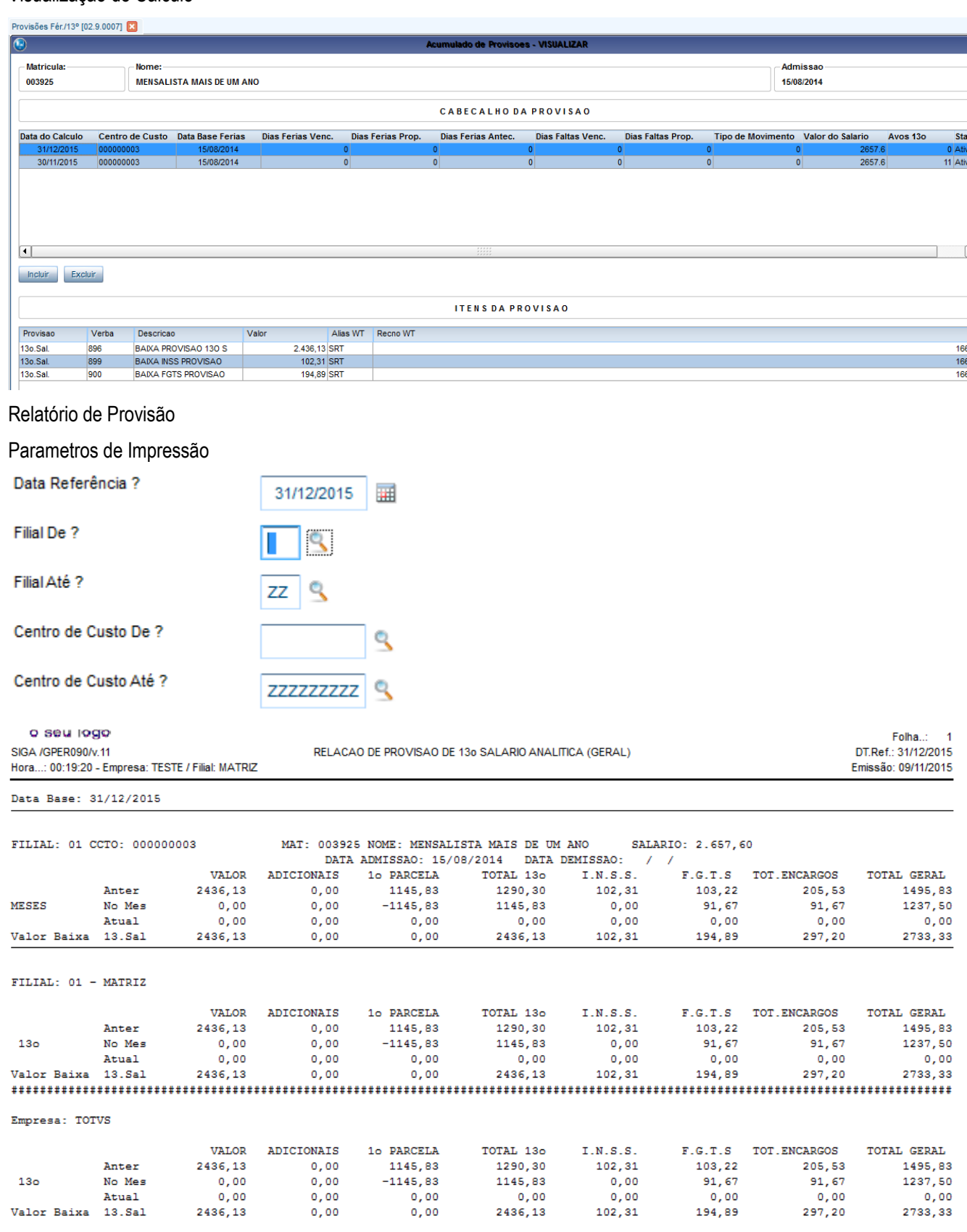

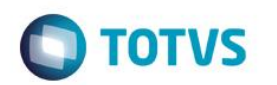

## **7. Guias de Recolhimento**

#### **7.1 Primeira Parcela**

#### **7.1.1 SEFIP**

O recolhimento do Fundo de Garantia da primeira parcela é feito na SEFIP da folha normal. Não há SEFIP especifica para o 13º pois os lançamentos pagos encontram-se na folha de pagamento.

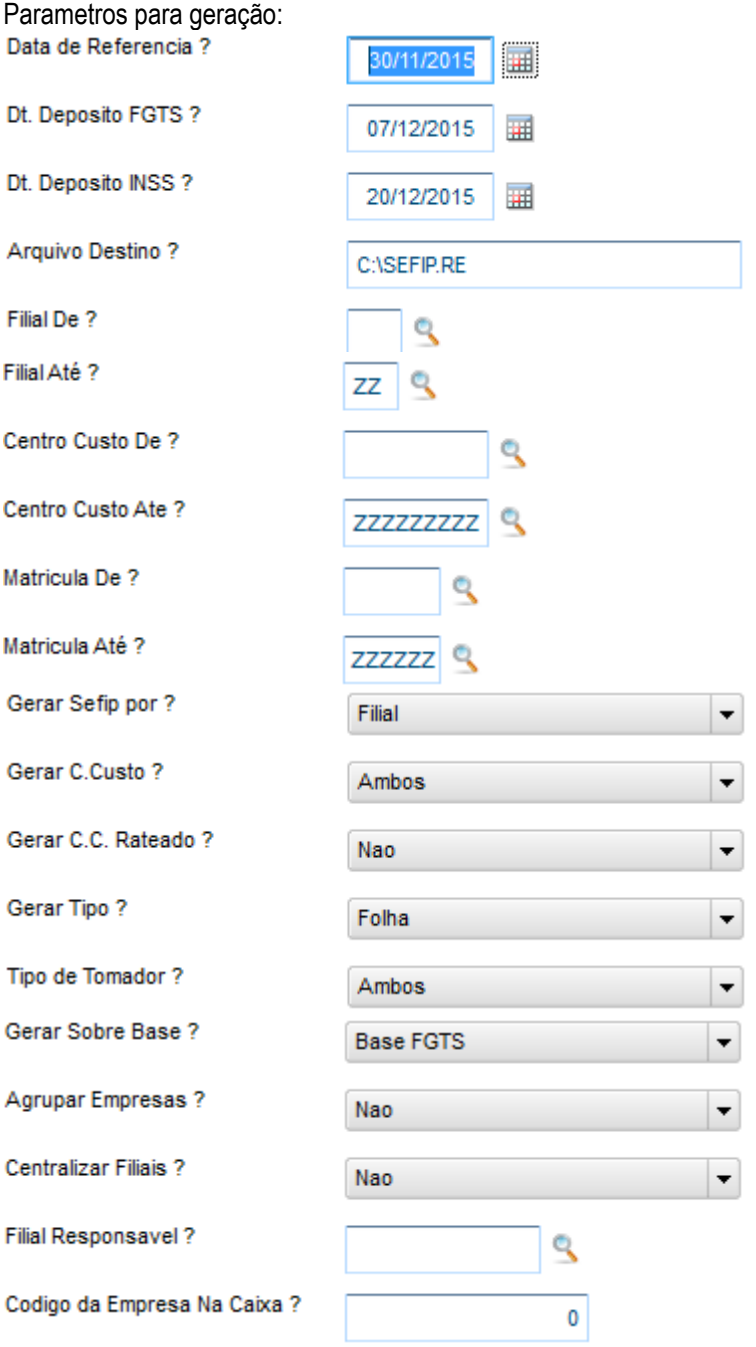

Cod. Recol. SEFIP?

Cod.Pgto.Gps.Filial?

Tipo de Contrato ?

Recol INSS?

Recol FGTS?

Indice Corr. Inss?

Imposto Simples ?

Origem Receita?

% Isen.Filantropia?

Nome para Contato? DDD/Fone de Contato ?

Endereco Internet?

Insc.Forn. Folha?

No.Insc.Forn.Folha?

Cod.Pgto.Gps.CCusto?

Gerar Demitidos no Mes?

Gerar Rescis.Complem. ?

Somente Resc.Compl. ?

Outras Inform. Ini?

Outras Inform. Fim?

Somente Demitidos ?

Somente Dissidio ?

Tipo de modalidade ?

No. do Processo?

Versao?

**O** TOTVS

Este documento é de propriedade da TOTVS. Todos os direitos reservados  $\overline{\circ}$ 

Este documento é de propriedade da TOTVS. Todos os direitos reservados. ©

Este documento é de propriedade da TOTVS. Todos os direitos reservados. ©

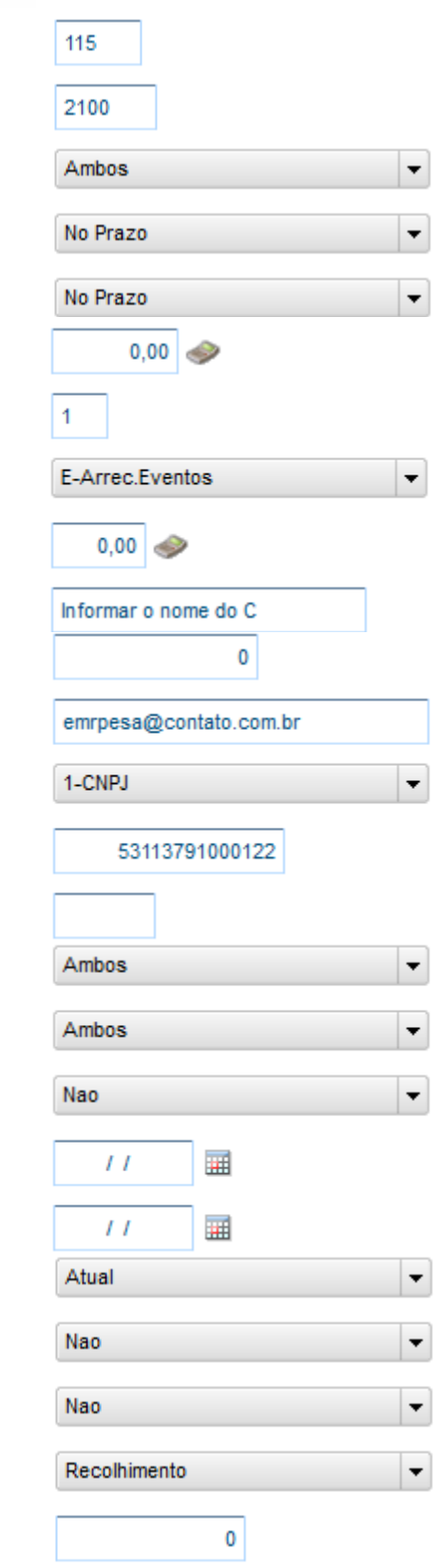

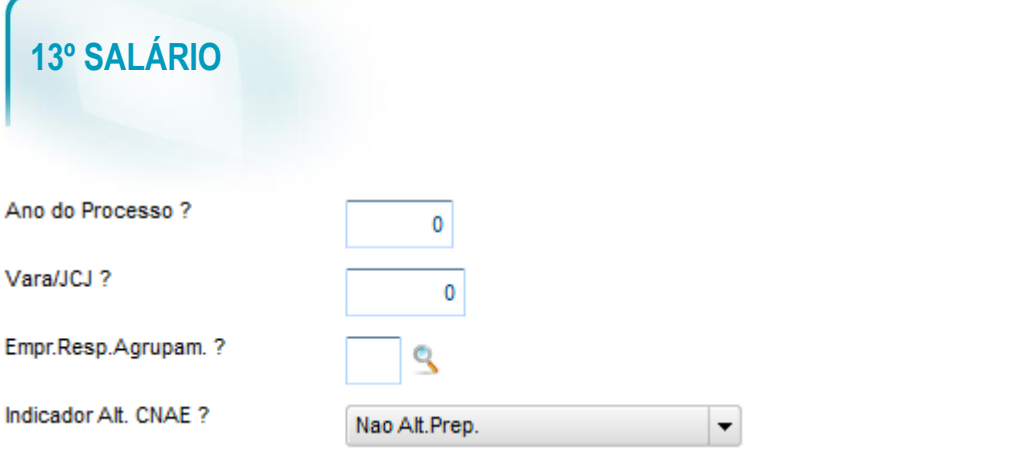

Log de ocorrencias SEFIP (No Protheus)

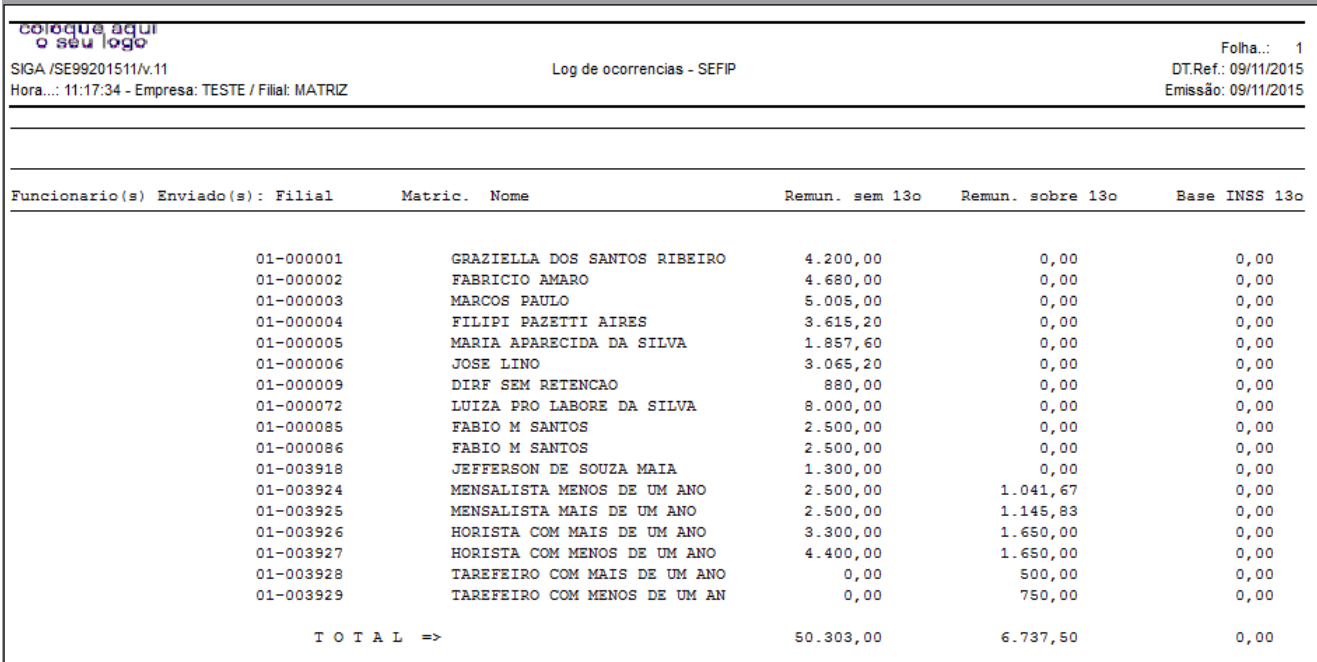

OBS: Quem teve pagamento de 13º no mês o Sistema jogou o valor na coluna Remun. Sobre 13º.

#### **7.2 Segunda Parcela**

#### **7.2.1 SEFIP**

No caso da segunda parcela é necessario gerar todas as Guias para pagamento normalmente. Então é gerada uma SEFIP da folha de pagamento envolvendo os valores de 13º e também é gerada uma SEFIP de 13º apenas para confirmação dos valores ja enviados.

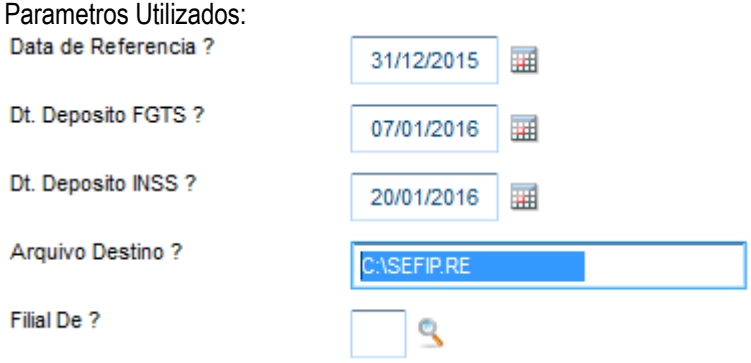

**O** TOTVS

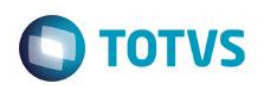

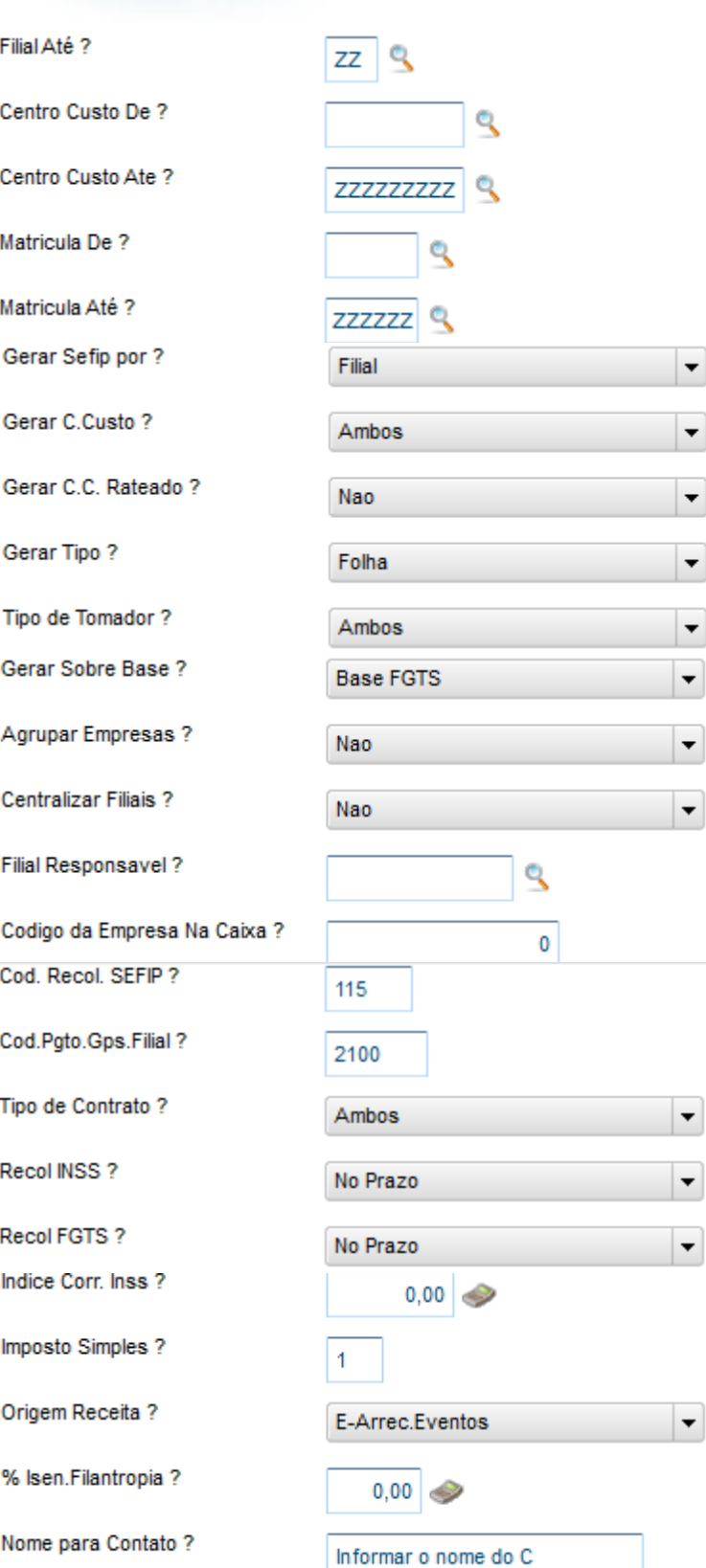

 $\vert \cdot \vert$ 

 $\overline{\phantom{a}}$ 

 $\overline{\phantom{a}}$ 

 $\ddot{\phantom{0}}$ 

 $\overline{\phantom{a}}$  $\ddot{\phantom{0}}$ 

 $\ddot{\phantom{0}}$ 

 $\overline{\phantom{a}}$ 

 $\overline{\phantom{a}}$ 

 $\overline{\phantom{a}}$ 

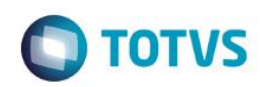

DDD/Fone de Contato?  $\pmb{0}$ Endereco Internet? emrpesa@contato.com.br Insc.Forn. Folha? 1-CNPJ No.Insc.Forn.Folha? 53113791000122 Cod.Pgto.Gps.CCusto? Gerar Demitidos no Mes? Ambos Gerar Rescis.Complem. ? Ambos Somente Resc.Compl. ? Nao Outras Inform. Ini?  $\bar{I}$ 亜 Outras Inform. Fim? 亜  $\bar{I}$ Versao? Atual Somente Demitidos ? Nao Somente Dissidio ? Nao Tipo de modalidade ? Recolhimento No. do Processo?  $\pmb{0}$ Ano do Processo?  $\mathbf{0}$ Vara/JCJ?  $\pmb{0}$ Empr.Resp.Agrupam. ? ٩ Indicador Alt. CNAE ? Nao Alt.Prep.

Log de ocorrencias SEFIP

 $\overline{\phantom{a}}$ 

 $\overline{\phantom{0}}$ 

 $\overline{\phantom{0}}$ 

 $\overline{\phantom{0}}$ 

 $\overline{\phantom{0}}$ 

 $\overline{\phantom{a}}$ 

 $\overline{\phantom{a}}$ 

 $\overline{\phantom{0}}$ 

 $\overline{\phantom{a}}$ 

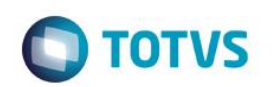

#### <sup>2010</sup>090<br>2010 **P** 2010

Este documento é de propriedade da TOTVS.

**Todos os direitos reservados.** 

 $\overline{\circ}$ 

SIGA /SE99201512/v.11 Hora...: 11:33:06 - Empresa: TESTE / Filial: MATRIZ

Funcionario(s) Enviado(s): Filial

01-000001

01-000002

01-000003

01-000004

 $01 - 000005$ 

01-000006

01-000009

01-000011

01-000072

01-000085

01-000086

01-003918

01-003924

01-003925

 $01 - 003926$ 

01-003927

 $T O T A L =$ 

Filial

Ambos

13o.Salario

Declaracao

 $\mathbf 0$ 

 $\bf{0}$ 

 $\mathbf 0$ 

Ambos

Nao

Nao

Log de ocorrencias - SEFIP

GRAZIELLA DOS SANTOS RIBEIRO

Remun. sem 13o

 $4.200,00$ 

 $4.680,00$ 

 $5.005,00$ 

 $3.615, 20$ 

1.857.60

 $3.065, 20$ 

880,00

 $8.000,00$ 

 $2.500,00$ 

 $1.300,00$ 

 $3.909,09$ 

 $2.657, 60$ 

3.298.50

4.398,00

49.366,19

 $\overline{\phantom{0}}$ 

 $\overline{\phantom{a}}$ 

 $\overline{\phantom{a}}$ 

 $\overline{\phantom{a}}$ 

 $\overline{\phantom{a}}$ 

 $\overline{\phantom{0}}$ 

 $0,00$ 

 $0,00$ 

Remun, sobre 13o

2.126,32

 $3.371,59$ 

 $2.517,68$ 

1.962,09

 $1.002.13$ 

 $1.626, 41$ 

 $1.250,00$ 

 $1.153, 40$ 

 $1.290, 30$ 

1.650.00

1.650,00

21.111,21

440,00

247,68

173,61

650,00

 $0,00$ 

Matric, Nome

FABRICIO AMARO

FILIPI PAZETTI AIRES

PATRICIA COMISSIONADA

DIRF SEM RETENCAO

FABIO M SANTOS

FABIO M SANTOS

MARIA APARECIDA DA SILVA

LUIZA PRO LABORE DA SILVA

JEFFERSON DE SOUZA MAIA

MENSALISTA MENOS DE UM ANO

MENSALISTA MAIS DE UM ANO

HORISTA COM MAIS DE UM ANO

HORISTA COM MENOS DE UM ANO

MARCOS PAULO

**JOSE LINO** 

Folha..:  $\overline{1}$ DT.Ref.: 31/12/2015 Fmissão: 09/11/2015

Base INSS 130

 $0.00$ 

 $0,00$ 

 $0,00$ 

 $0,00$ 

 $0.00$ 

 $0,00$ 

 $0,00$ 

 $0,00$ 

 $0,00$ 

 $0.00$ 

 $0,00$ 

 $0.00$ 

 $0,00$ 

 $0.00$ 

 $0.00$ 

111,74

 $111,74$ 

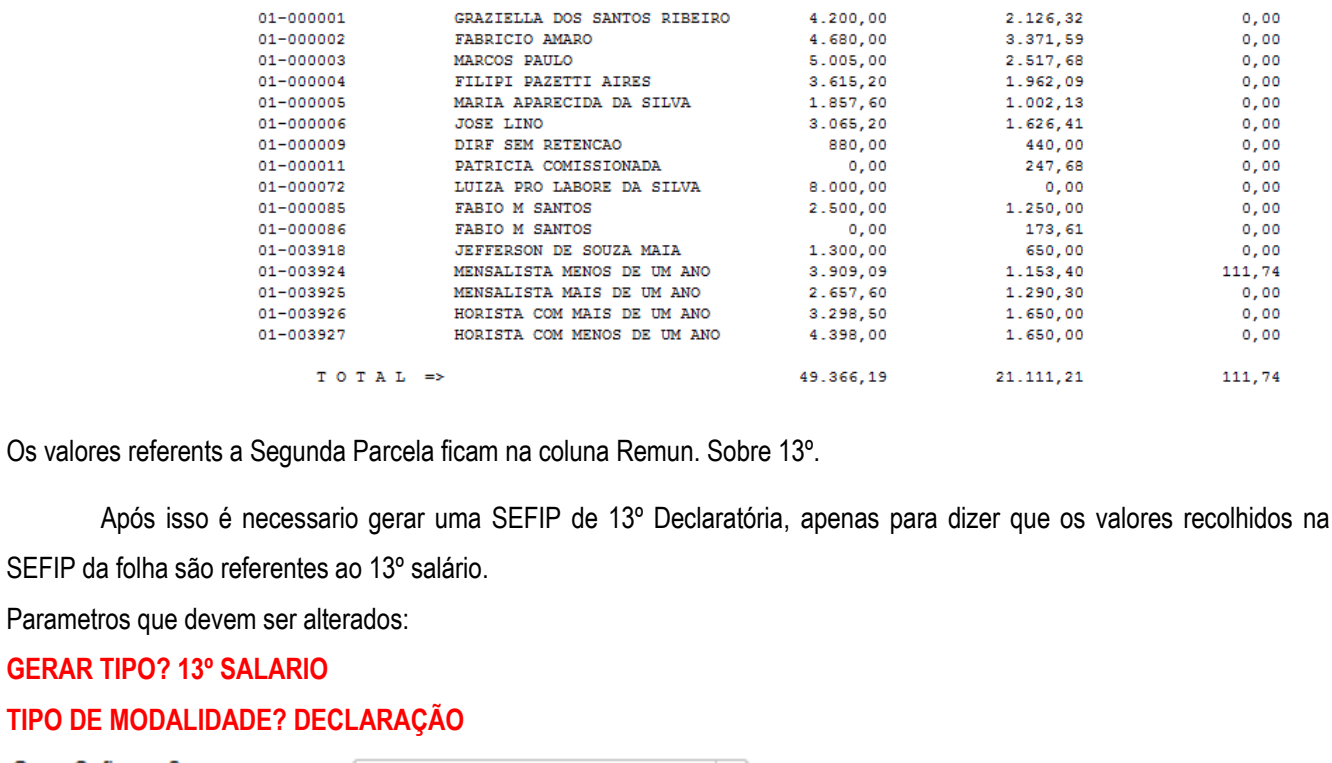

a folha são referentes ao 13º salário. ros que devem ser alterados: **GERAR TIPO? 13º SALARIO MODALIDADE? DECLARAÇÃO** Gerar Sefip por ? Gerar C.Custo? Gerar C.C. Rateado? Gerar Tipo? Tipo de Tomador? Somente Dissidio?

Tipo de modalidade ?

No. do Processo?

Ano do Processo?

Vara/JCJ ?

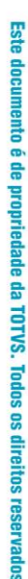

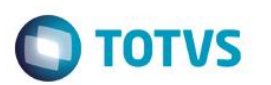

#### LOG de ocorrencias SEFIP declaratória:

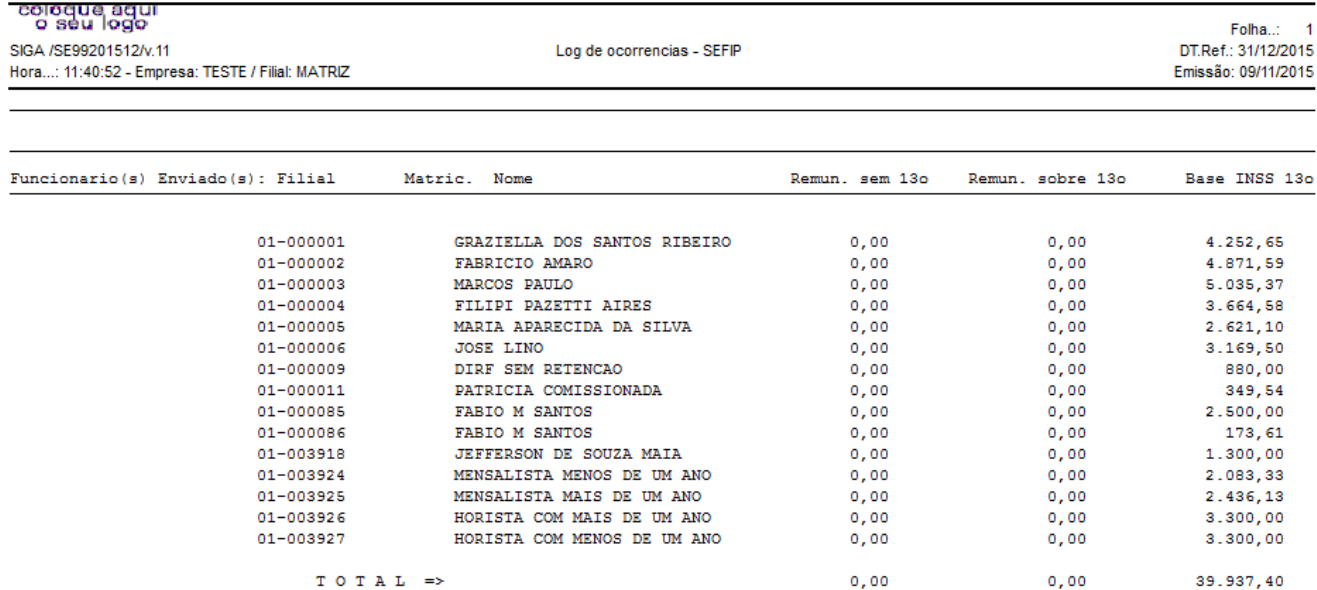

## **7.2.2 GPS**

Além da GPS da folha de pagamento é gerada uma guia para pagamento dos valores do INSS do 13º salário.

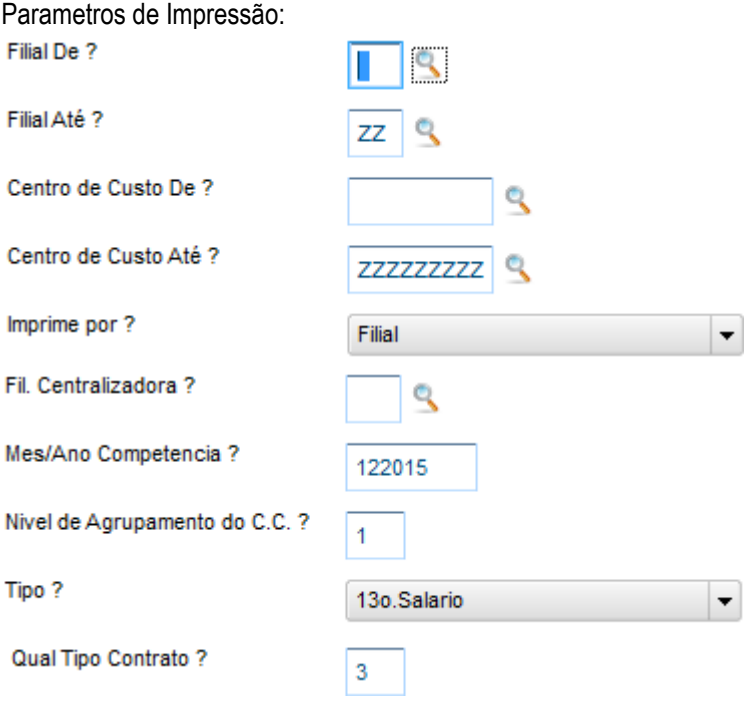

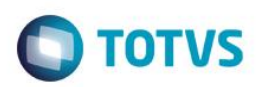

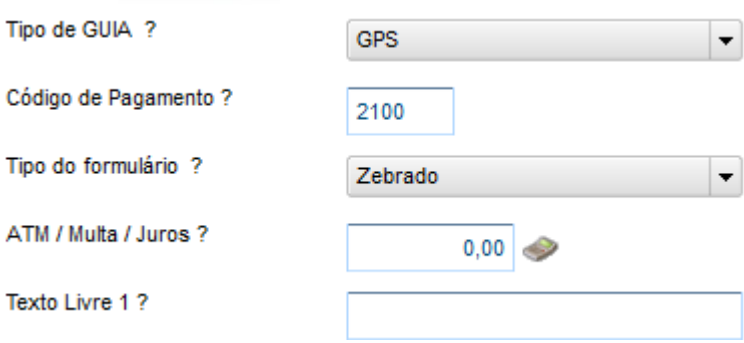

#### Guia Impressa:

Este documento é de propriedade da TOTVS. Todos os direitos reservados. ©

Este documento é de propriedade da TOTVS. Todos os direitos reservados. ©

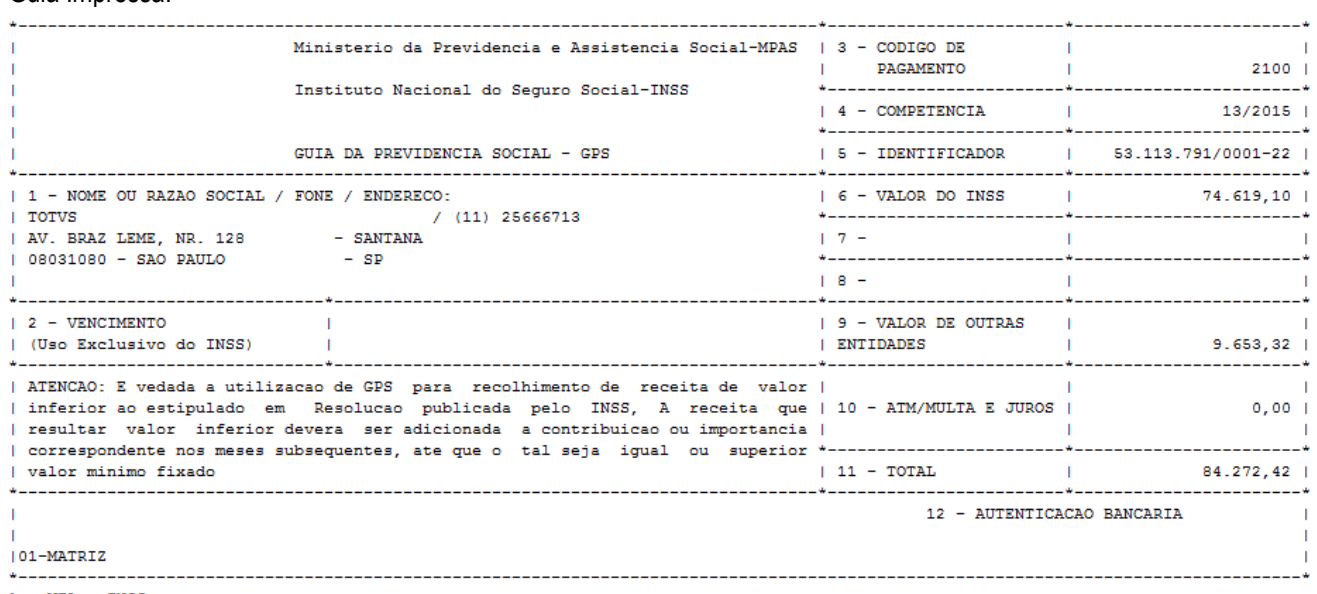

 $1a$ . VIA - INSS

## Ele vai gerar com a competencia: 13/2015

Folha de pagamento impressa somente para 13º Salário

## Relatórios > Mensais > Folha de Pagamento

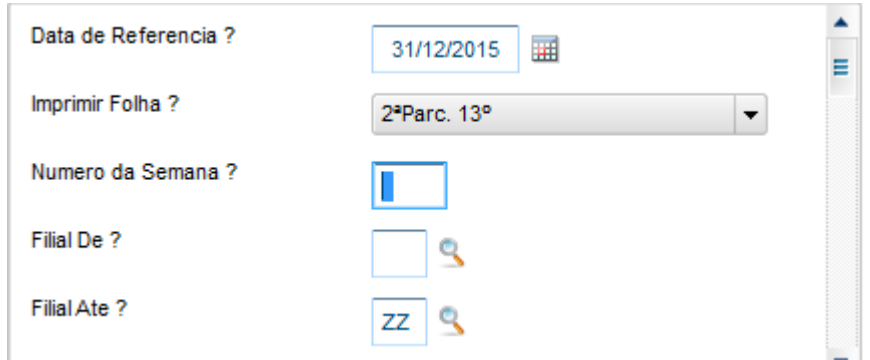

Este documento é de propriedade da TOTVS. Todos os direitos reservados. ©

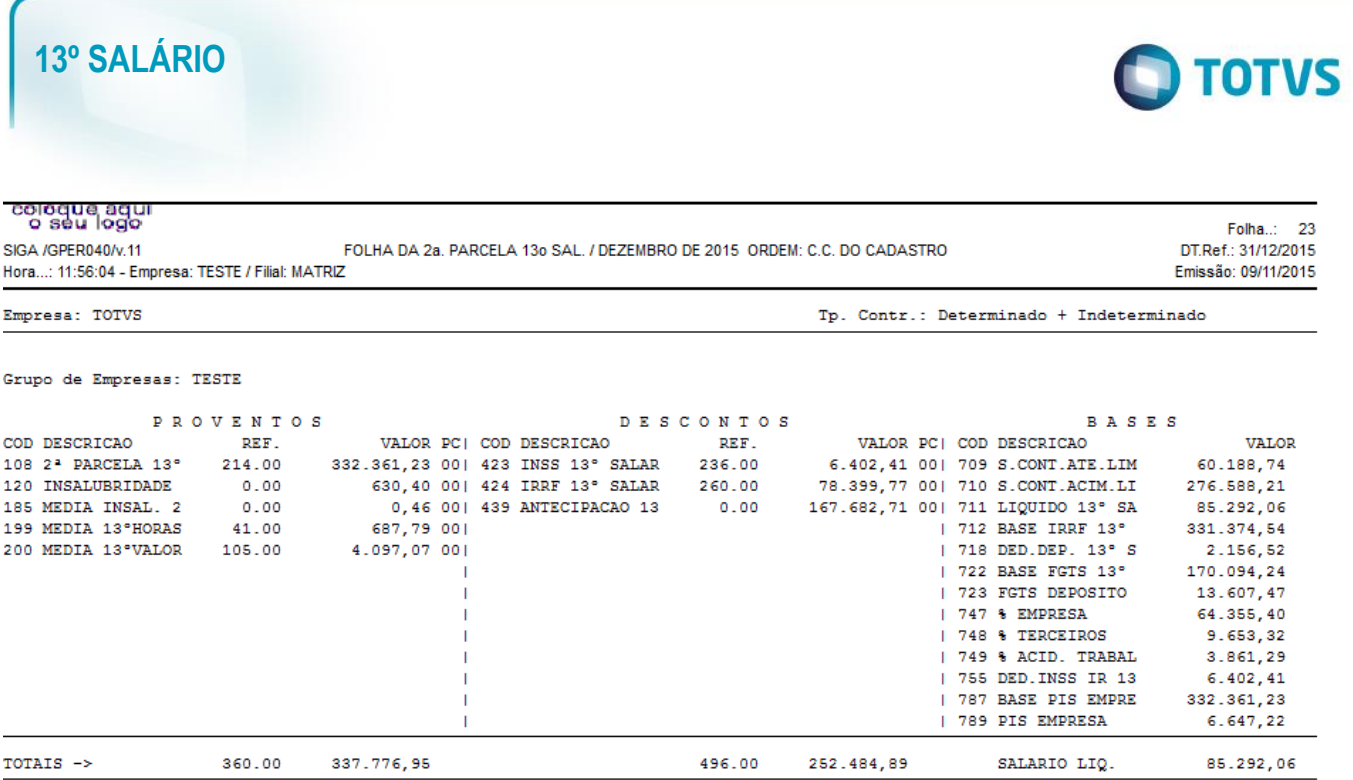

Campo 6 : Valor do INSS (verba 423) + Valor do % Acid. De Trabalho + Valor INSS Empresa (verbas 747 e 749) Campo 7 : Valor % Terceiros (Verba 748)

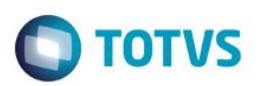

## **2015 7. Chamados Solucionados**

#### **1) Incidente: Bom dia, gostaria de saber o procedimento para configuraçao do sistema para que seja calculado o desconto das faltas no 13.**

Solução: A verba de falta com ID0054 deve estar com S para 13º na coluna medias. E as faltas ja calculadas também devem estar na verba de ID0054.

#### **2) Incidente: O sistema esta calculando um valor irrisório de desconto de IRRF no 13º, menor do que \$10,00.**

#### Solução[: Tributação Exclusiva de IR de 13º. Salário.](http://www.iob.com.br/noticiadb.asp?area=imp_renda¬icia=21706)

[http://www.iob.com.br/noticiadb.asp?area=imp\\_renda&noticia=21706](http://www.iob.com.br/noticiadb.asp?area=imp_renda¬icia=21706)

A dispensa de retenção do IR Fonte de valor inferior a R\$ 10,00 não se aplica aos casos de tributação exclusiva na fonte, tal como a gratificação natalina (13º salário) paga a empregados, trabalhadores avulsos, servidores públicos e aposentados e pensionistas da Previdência Social, ou seja, o valor do IR Fonte, ainda que inferior a R\$ 10,00, deverá ser descontado do 13º salário.

Todavia, tendo em vista que o Darf não poderá ser utilizado para pagamento de tributos e contribuições federais de valor inferior a R\$ 10,00 (dez reais), nesse caso, o valor do IR Fonte inferior a R\$ 10,00 deverá ser adicionado ao valor do imposto, do mesmo código (0561 - rendimentos do trabalho assalariado), correspondente a período subseqüente, até que o valor total seja igual ou superior a R\$10,00, quando, então, deverá ser pago no prazo estabelecido na legislação para este último período de apuração, sem acréscimos legais.

#### **3) Incidente: A primeira parcela do 13º salário esta calculando a maior.**

Solução possiveis:

- Funcionário possui adicional por tempo de serviço, periculosidade insalubridade?

Se possuir o sistema vai sempre calcular além do valor do salário caso não queira somente através de customização.

- Existe alguma verba no movimento mensal com sim para incorpora ao salário?
- Possui algum roteiro de calculo especifico?
- Nos parâmetros de calculo se a pergunta: Calcula médias? Estiver com SIM o sistema irá calcular as médias na mesma

verba de pagamento do 13º; (Diferente disso somente via customização).

- A data de referencia deve estar com o ultimo dia do ano (31/12/15);

- No cadastro de funcionário o campo " Número de meses trab" (aba Funcionais) não deverá ser preenchido, deixar sempre em branco.

## **4) Incidente: A primeira parcela do 13º salário esta calculando a menor.**

Soluções possíveis:

- Existe afastamentos ou faltas no período?;
- A data de admissão esta dentro do ano?
- O funcionário teve alguma modificação salarial?

**Este** 

documento é de propriedade da TOTVS. Todos os direitos reservados. ©

 $\overline{\bullet}$ 

Este

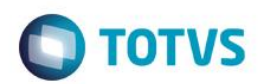

#### **5) Incidente: Não esta calculando 13º para um funcionário especifico.**

Soluções possíveis:

- Extraia uma Ficha Financeira e veja se o 13º foi pago durante o ano ou até nas férias;
- Verificar se existe afastamento dentro do ano;
- Verificar se existem faltas e atrasos em excesso no período;
- Verificar a data de admissão (o funcionário deve ter pelo menos 15 dias trabalhados em cada mês).

#### **6) Incidente: Não estou conseguindo lançar um desconto no calculo da primeira parcela.**

Solução: Não há como efetuar lançamentos de descontos na primeira parcela, a não ser Pensão Judicial que deve ser configurada no cadastro de beneficiários.

#### **7) Incidente: Em quais meses do ano o sistema permite cálculo de diferença de 13º. Salário?**

Solução: Somente no mês de Dezembro é possível o sistema gerar automaticamente a diferença de 13º. Salário.

#### **8) Incidente: Como abater afastamentos do calculo do 13º Salário?**

Solução: Informar o tipo de afastamento no parâmetro MV\_ABATAFA. O\*P\*X\*R\*W

#### **9) Incidente: É possível efetuar o Rateio no pagamento do 13º?**

Solução: Não existe nenhuma opção de rateio no 13º salário.

#### **10) Incidente: Quais arquivos são gerados pelo sistema após o fechamento do mês de Dezembro?**

Solução: Arquivo RCeeaamm e arquivo RIeeaamm (arquivo exclusivo de 13º. Salário) Enquanto o mês de Dezembro está aberto, as tabelas SRC e SRI (exclusiva do 13º. Salário ) "recebem" dados, quando há o fechamento mensal, o sistema cria os dois arquivos (RC e RI).

#### **11) Incidente: Como configurar o sistema para gerar automaticamente valores de diferença de 13º. Salário ?**

Solução: O sistema automaticamente gera diferenças de 13º. Salário caso já exista diferenças salariais ou de medias apuradas à maior no primeiro cálculo, mas existe um parâmetro no configurador que possibilita o sistema a gerar valores negativos:

MV DF13NEG - Indica se deve considerar ou desprezar a diferença de 13º negativa quando gerada em folha de pagamento.

ID 0028 – Provento de diferença 13º. Salário

ID 0348 – Desconto de diferença 13º. Salário

#### **12)Incidente: Relatório de Médias de Professor esta diferente a coluna de Valor Original e Valor Atual.**

Solução: Verificar o cadastro da verba, aba Incidência campo COD. TAREFA qual tarefa esta definida. O código da tarefa deverá ser o mesmo definido no cadastro do Parâmetro 59 na verba**.**

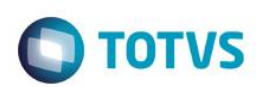

#### **13) Incidente: Qual a finalidade da pergunta gera desconto 13º automático no cálculo da primeira parcela? 2015**

Solução: Esse parâmetro deverá estar configurado como Sim para pagamento da parcela fora da folha de pagamento (no cálculo da folha o sistema irá entrar e sair com o valor já pago) Caso esteja Não o sistema somente efetuará o crédito da parcela juntamente com a folha de pagamento. A verba com id. 023 deve estar com não para FGTS e sim para ref. a 13º

#### **14) Incidente: Existe Sefip para recolhimento de FGTS sobre 13º salário?**

Solução: Existe sefip 13 para recolhimento de INSS, já no caso do FGTS não existe uma sefip "especial" para o recolhimento/declaração, a parcela de 13º. Salário (independente de ser a 1ª. ou 2ª. parcela) será recolhida juntamente com os valores devidos do mês.

#### **15) Incidente: O sistema não esta calculando a base e o FGTS da primeira parcela.**

Solução: Verifique se as verbas com id 0022 e 0023 estão ambas com SIM para FGTS, se estiverem deixe apenas a ver com id 0022 (Adiantamento de 13º Provento). Se as duas estiverem com incidência uma abate a outra.

#### **16) Incidente: O sistema esta calculando FGTS sobre a base integral não abatendo os afastamentos.**

Solução: Esta correto, a titulo de recolhimento de FGTS não pode ser abatido o afastamento.

#### **17) Incidente: Existe Sefip para recolhimento do FGTS da primeira parcela?**

Solução: O FGTS deve ser recolhido normalmente na SEFIP do mês. Haverá uma SEFIP especifica de 13º salario, porém somente em dezembro.

#### **18) Incidente: Como chegar no valor da verba com ID 0670?**

Solução: Funcionário com afastamento LICENÇA MATERNIDADE durante o ano de 2015. Para chegar neste cálculo deverá: salário integral / 360 \* dias de afastamento de licença maternidade no ano (estes dias poderá pegar pelo Relatórios -> Previdenciários -> Ded. Sal. Maternidade)

É utilizado o parâmetro MV\_SALMGRP

Diferença de Salário Maternidade de Dissídio não leva para a SEFIP. A SEFIP não tem layout que possibilite isso, deverá lançar manualmente.

#### **19) Incidente: Pensão Alimentícia de 1ª e 2ª parcela de 13º. Salário.**

Solução: Para que o sistema calcule pensão alimentícia sobre 13º. Salário deverá ser efetuada as seguintes configurações: As verbas de 13º salário ( 1ª. e 2ª parcelas deverá constar com Sim para Pensão Alimentícia na aba de incidências) No cadastro de beneficiários no campo Verba Bs Cálc deverá constar as verbas de provento 1ª e 2ª parcela 13º. Sal já nos campos Verba 1ª 13º e Verba 2ª 13º deverá constar a verba de pensão alimentícia para desconto.

#### **20) Incidente: O sistema contabiliza o 13º baseado em qual tabela?**

Solução: O sistema baseia-se na tabela SRZ, porém o arquivo de fechamento e a tabela de 13º são diferentes da folha de pagamento. (SRI e RIEEAAMM).

este

documento é de propriedade da TOTVS. Todos os direitos reservados.

 $\overline{\bullet}$ 

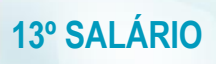

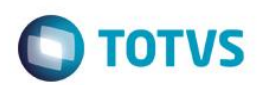